SUBSECRETARÍA DE EDUCACIÓN SUPERIOR DIRECCIÓN GENERAL DE EDUCACIÓN SUPERIOR **TECNOLÓGICA** INSTITUTO TECNOLÓGICO DE TUXTLA GUTIÉRREZ

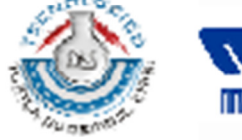

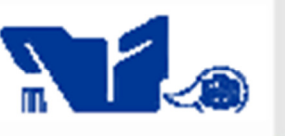

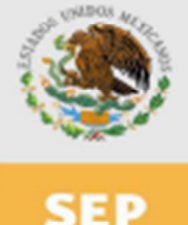

SECRETARÍA DE EDUCACIÓN PÚBLICA

### **TRABAJO PROFESIONAL**

### **COMO REQUISITO PARA OBTENER EL TITULO DE:**

### **INGENIERO EN SISTEMAS COMPUTACIONALES**

### **QUE PRESENTA:**

### AIMER CHRISTIAN VIDAL GONZÁLEZ

**CON EL TEMA:** 

### "SISTEMA INTEGRAL DE DATOS PARA EL **PROGRAMA DE TUTORÍAS, MODULO: PROCEDIMIENTOS"**

**MEDIANTE:** 

### **OPCION** (TITULACIÓN INTEGRAL)

**TUXTLA GUTIERREZ, CHIAPAS** 

**JUNIO 2011** 

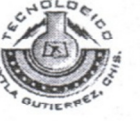

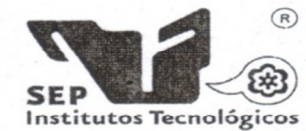

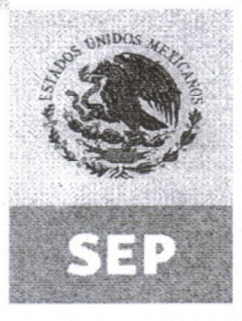

SECRETARÍA DE EDUCACIÓN PÚBLICA

DIRECCIÓN SUBDIRECCIÓN ACADÉMICA DIVISIÓN DE ESTUDIOS PROFESIONALES

Tuxtla Gutiérrez, Chiapas., 7/ABRIL/2011

**OFICIO DEP-CT-041-2011** 

C. AIMER CHRISTIAN VIDAL GONZÁLEZ

SUBSECRETARÍA DE EDUCACIÓN SUPERIOR

INSTITUTO TECNOLÓGICO DE TUXTLA GUTIÉRREZ

DIRECCIÓN GENERAL DE EDUCACIÓN SUPERIOR TECNOLÓGICA

PASANTE DE LA CARRERA DE INGENIERÍA EN SISTEMAS COMPUTACIONALES EGRESADO DEL INSTITUTO TECNOLÓGICO DE TUXTLA GUTIÉRREZ. PRESENTE.

Habiendo recibido la liberación del informe técnico del proyecto denominado:

#### "SISTEMA INTEGRAL DE DATOS PARA EL PROGRAMA DE TUTORÍAS, MÓDULO PROCEDIMIENTOS"

Y en cumplimiento con los requisitos normativos para obtener el Título Profesional, comunico a usted que se AUTORIZA la impresión del Trabajo Profesional.

Sin otro particular quedo de usted reiterándole mis más finas atenciones.

ATENT AMEN T E "CIENCIA WTECNOLOGÍA CON SENTIDO HUMANO" ING ROBERTO CIFUENTES VILLAFUERTE JEFE DE LA DIVISION DE ESTUDIOS PROFESIONALES. C.c.p.- Departamento de Servicios Escolares C.c.p.- Expediente I'RCV/L'ORC

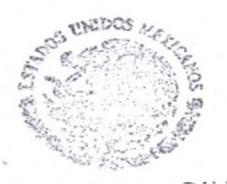

Secretaria de Educ. Pública **PROBLEMA Tecnológico** che Savila Gutiérrez Div. de Est. Profesionales

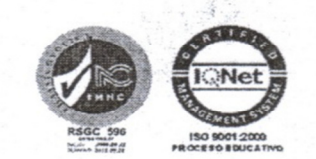

Carretera Panamericana Km.1080, . C.P. 29050, Apartado Postal 599 Teléfonos: (961) 61 5-03-80 (961) 61 5-04-61 Fax: (961) 61 5-16-87 http://www.ittg.edu.mx

Alcance del Sistema: Proceso Educativo

# INDICE

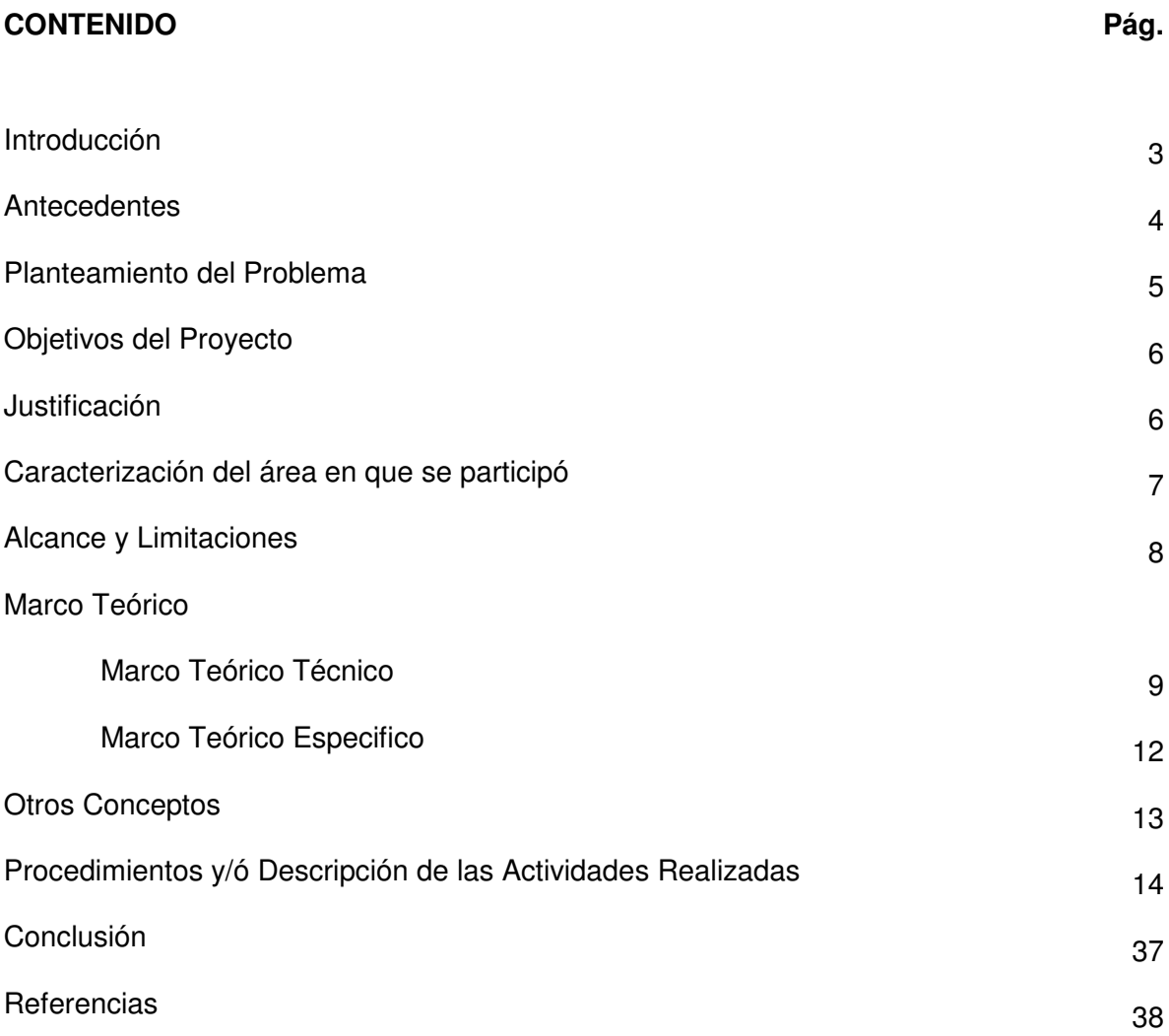

# INTRODUCCIÓN.

Los sistemas de educación superior en sus esfuerzos para integrarse a los requerimientos de un mundo globalizado, ha implementado la educación flexible y abierta, siendo primordial la formación integral del desarrollo humano de los alumnos, el instrumento importante para el logro de este fin es la implementación conjunta del Sistema Integral de Tutorías, que se considera como un conjunto de acciones dirigidas a la atención individual del alumno, cuyo proceso es el desarrollo de actividades acordadas, que requieren de mecanismos de apoyo y orientación previamente creados y sobre todo establecer una relación humanista entre el tutor y el tutorado para elevar su calidad en el proceso educativo.

Las tutorías desempeñan un papel importante en el nuevo esquema educativo universitario; el planteamiento inicial es la resolución de la existencia de un vacío en este modelo: la atención al estudiante.

# ANTECEDENTES.

El Sistema Nacional de Educación Superior Tecnológica ha mantenido desde su origen en 1948, un gran interés por la formación integral de los estudiantes, muestra de ello es que, en la estructura organizacional de los Institutos Tecnológicos, se ha contado con áreas especializadas que se ocupan de atender este aspecto. [1]

El Instituto Tecnológico de Tuxtla Gutiérrez forma parte del SNEST (Sistema Nacional de Educación Superior Tecnológica) administrado por la **Dirección General de Educación Superior Tecnológica** dependiente de la Subsecretaria de Educación Superior de la Secretaría de Educación Pública.

El **Programa Institucional de Tutoría,** dio inicio en este Instituto en noviembre de 2006 con la aplicación normativa del Programa Nacional de Tutorías (PNT), la formación de tutores, la aplicación de las encuestas de hábitos de estudio, ficha socioeconómica y la identificación del Diagnóstico Institucional. Está conformado por un Comité Promotor, dos Coordinadores Generales, y un Coordinador por área Académica, así mismo para su operación integral el Programa se ubica en el Departamento de Desarrollo Académico. Con base en el cronograma de operación de los Coordinadores Generales del Programa Institucional de Tutoría, algunas de las actividades a realizar por periodo escolar son:

- 1. Aplicación de encuestas en las carreras del Instituto
- 2. Análisis de encuestas para determinar acciones (Tutoría institucional o remedial) número de estudiantes y tutores que participan en el Programa
- 3. Definición del diagnostico institucional
- 4. Difusión del Programa
- 5. Definición de la Atención Tutorial (relación de tutores con tutorados)
- 6. Seguimiento al avance del Programa en cada una de las áreas
- 7. Actividades para la Formación y Actualización de Tutores
- 8. Evaluación de las actividades realizadas, en coordinación del Comité Promotor.

La **Tutoría Remedial**, se ha instrumentado para dar atención a los estudiantes que se ubican en semestres avanzados y que requieren de manera urgente apoyos institucionales. Esta Modalidad se regirá por la normatividad del Programa Nacional de Tutorías y será responsabilidad del Jefe del Departamento Académico.<sup>[3]</sup>

La **Tutoría PRONABE**, será atendida con la normatividad del Programa Nacional de Tutorías, y coordinada por los Departamentos Académicos y Servicios Escolares, si los tutorados requieren apoyos de hábitos de estudio, aspectos de definición vocacional o aspectos psicológicos, serán orientados al Departamento de Desarrollo Académico. <sup>[3]</sup>

5

De igual forma los tutorados podrán participar del **Programa de Formación Integral (FIATEC)**, en aspectos culturales, deportivos, preventivos de la salud física y psicológica, estará ubicado en la Coordinación de Orientación Educativa del Departamento de Desarrollo Académico, y las actividades serán planeadas en coordinación con los Departamentos de Servicios Extraescolares y Servicios Escolares en su área de Medicina Escolar.

Entre los problemas más complejos y frecuentes que enfrentan se encuentran la deserción, el rezago estudiantil y los bajos índices de eficiencia terminal.

## PLANTEAMIENTO DEL PROBLEMA.

El Instituto Tecnológico de Tuxtla Gutiérrez tiene un programa institucional de tutorías, sin embargo, este se lleva a cabo de una manera manual, lo cual causa diferentes problemáticas:

**Tiempos.** Debido a que los procesos son llevados manualmente, se tiene un desperdicio de tiempos entre cada proceso, consumiendo más tiempo y haciendo lento cada proceso.

**Almacenamiento.** También podemos encontrar un problema en el almacenamiento de los datos, ya que al ser un proceso manual, solo se tiene la opción de almacenar archivos físicos (hojas impresas, reportes impresos, etc.) de manera desordenada y poco practica.

**Acceso.** Igualmente debido a la manera poco practica en la que se tiene la información, el acceso a la misma es limitada y en ocasiones nula.

**Presentación.** Se tiene una presentación de los datos poco práctica e intuitiva.

## OBJETIVOS DEL PROYECTO.

#### **OBJETIVO GENERAL.**

Desarrollar un software e interfaces web que automatice todos los procesos y genere una presentación de informes automáticos del programa de tutorías del Instituto Tecnológico de Tuxtla Gutiérrez, que nos permita agilizar los procesos administrativos de este.

#### **OBJETIVOS ESPECÍFICOS.**

- Reducir tiempos en cada proceso realizado en el sistema tutorial.
- Almacenar datos actualizados e históricos, generados automáticamente mediante el software.
- Obtener acceso práctico y eficaz a los datos generados.
- Mantener una presentación practica de los datos con interfaces intuitivas y de fácil manejo por los usuarios.

# JUSTIFICACIÓN.

- Se dará un mejor seguimiento académico a los alumnos de esta institución educativa.
- Se evitará el papeleo para almacenar y emitir información.
- Controlará eficientemente la información relacionada con los maestros y los alumnos.
- Ayudará a una mejor administración en cuanto a tiempo.
- Mantendrá actualizada la Carpeta de Tutorías, misma que debe contener: Las listas de los alumnos, profesores, la lista de asignación de estos, las calificaciones parciales y finales de los alumnos.
- Mantendrá actualizado el expediente del tutorado.
- Elaborará informes periódicos sobre la acción tutorial ejercida, a través de formatos diseñados para tal fin.
- Se integrará un diagnóstico individual de los tutorados a partir del perfil de ingreso, que permita una mejor orientación respecto a su proceso académico.
- Se ofrecerá la información académica y administrativa actualizada a los tutorados.

7

# CARACTERIZACIÓN DEL ÁREA EN QUE SE PARTICIPÓ.

#### **LUGAR DEL TRABAJO DE DESARROLLO DEL SISTEMA.**

**Dependencia**: Instituto Tecnológico de Tuxtla Gutiérrez.

**Ubicación:** Carretera Panamericana Km. 1080.

**Código Postal:** 29000.

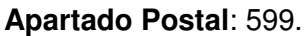

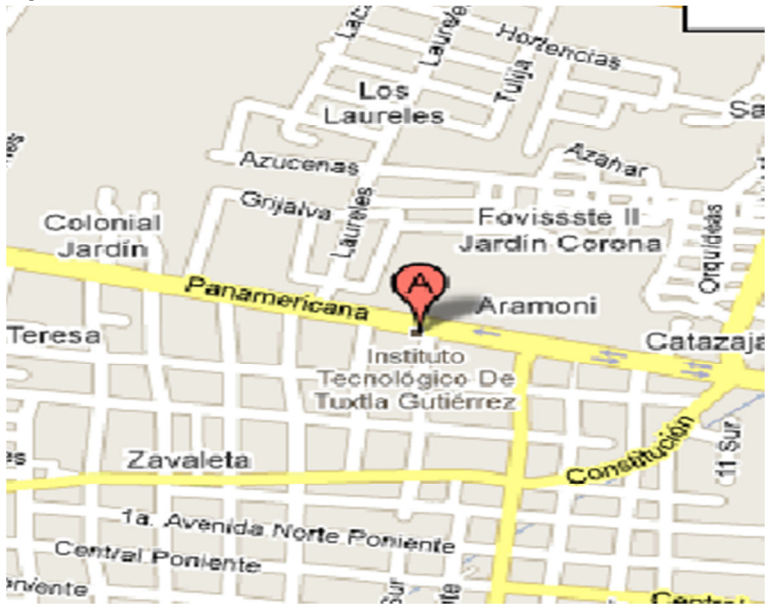

**Área de Trabajo:** Departamento de Sistemas y Computación

#### **Objetivo de la Carrera:**

Formar profesionales capaces de diseñar y desarrollar sistemas de software que les permitan propiciar el fortalecimiento de la tecnología nacional; administrar proyectos de desarrollo de software y especificar y evaluar configuraciones de sistemas de cómputo en todo tipo de organizaciones donde se utilicen sistemas computacionales.

#### **Que hacer Profesional:**

Las necesidades actuales de desarrollo hacen necesario que en el estado se cuente con profesionistas capaces de diseñar, crear y dar mantenimiento a modernos e innovadores productos. La transformación de los sistemas computacionales ha sido muy rápida; la combinación de software y hardware con tecnología de comunicación, de interface con el medio ambiente y otras han permitido el desarrollo de poderosos sistemas. Se espera, que los tres sectores productivos del estado de apoyen aun mas en los sistemas computacionales, telecomunicaciones y redes.

#### **Campo de Trabajo:**

El ingeniero en sistemas computacionales puede prestar sus servicios de manera independiente, trabajar en todo tipo de empresas industriales, de servicios, públicas o privadas como podrían ser industrias extractivas, de transformación, empresas de servicios, comerciales, exportadoras, de distribución, de desarrollo informático, de inversión o crédito.

## ALCANCES Y LIMITACIONES.

Se pretende que el Sistema Integral de Tutorías sea aplicado dentro del Instituto Tecnológico de Tuxtla Gutiérrez, para que pueda ser de gran utilidad en la prestación de servicios hacia el alumno. Contendrá información necesaria en cuanto a los módulos que se estén trabajando, en este caso será la de los alumnos de primer semestre y los profesores que serán los tutores, así como también la lista de asignación de los alumnos con sus tutores como el reporte de esta lista, también realizara operaciones en las calificaciones parciales y el reporte final de estas, el cual contará con interfaces sencillas de manejar para cada uno de los profesores que utilizarán el sistema para evitar problemas en su manejo.

Como limitaciones tenemos que:

- El proyecto sólo se realizará para el Instituto Tecnológico de Tuxtla Gutiérrez.
- El sistema estará enfocado únicamente a la parte administrativa del programa de tutorías.
- El sistema solo funcionara para el semestre actual.
- **+** Los reportes generados tendrán que ser subidos manualmente al sitio web de la carrera.
- Se tendrán que exportar los datos del sistema para poder ser compatibles con el sitio web.

9

# MARCO TEÓRICO.

#### **1.1. MARCO TEÓRICO TÉCNICO.**

El sistema fue desarrollado bajo las siguientes herramientas computacionales:

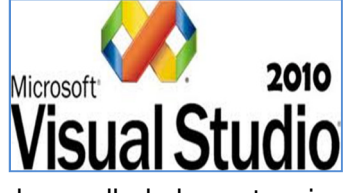

Microsoft **Visual Studio**[2] es un entorno de desarrollo integrado (IDE, por sus siglas en inglés) para sistemas operativos Windows. Soporta varios lenguajes de programación tales como Visual C++, Visual C#, Visual J#, ASP.NET y Visual Basic .NET, aunque actualmente se han

desarrollado las extensiones necesarias para muchos otros.

Visual Studio permite a los desarrolladores crear aplicaciones, sitios y aplicaciones web, así como servicios web en cualquier entorno que soporte la plataforma .NET (a partir de la versión net 2002). Así se pueden crear aplicaciones que se intercomuniquen entre estaciones de trabajo, páginas web y dispositivos móviles.

Forma parte de la familia de Visual Studio de Microsoft. Está orientado a la programación que al diseño, el programa incluye un editor visual WYSIWYG y otro HTML con autocompletado de código (IntelliSense), coloración de sintaxis y validación. También tiene un servidor web local para realizar pruebas, un depurador para ubicar errores en el código fuente y una herramienta que sirve para publicar los sitios creados.

Existen diferentes versiones como:

- **♦ Microsoft Visual Studio 6**
- Microsoft Visual Studio .NET (2002)
- Microsoft Visual Studio .NET 2003
- Microsoft Visual Studio 2005
- Microsoft Visual Studio 2008
- Microsoft Visual Studio 2010

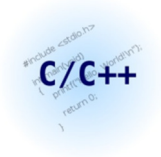

**C++**[4] es un lenguaje de programación diseñado a mediados de los años 1980 por Bjarne Stroustrup. La intención de su creación fue el extender al exitoso lenguaje de programación C con mecanismos que permitan la manipulación de objetos. En ese sentido, desde el punto de vista de los lenguajes orientados a objetos, el C++ es un lenguaje híbrido.

Posteriormente se añadieron facilidades de programación genérica, que se sumó a los otros dos paradigmas que ya estaban admitidos (programación estructurada y la programación orientada a objetos). Por esto se suele decir que el C++ es un lenguaje de programación multiparadigma.

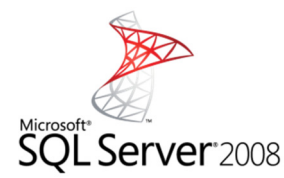

Microsoft SQL Server<sup>[6]</sup> es un sistema para la gestión de bases de datos producido por Microsoft, es decir es un manejador de base de datos, sus características son:

 $\triangle$  Soporte de transacciones.

 $\triangleq$  Escalabilidad, estabilidad y seguridad.

- **+** Procedimientos almacenados.
- Entorno gráfico de administración, que permite el uso de comandos DDL y DML gráficamente.
- Permite trabajar en modo cliente-servidor, donde la información y datos se alojan en el servidor y las terminales o clientes de la red sólo acceden a la información.
- $\triangle$  Además permite administrar información de otros servidores de datos.
- Este sistema incluye una versión reducida, llamada MSDE con el mismo motor de base de datos pero orientado a proyectos más pequeños, que en sus versiones 2005 y 2008 pasa a ser el SQL Express Edition, que se distribuye en forma gratuita.
- SQL Server incluye interfaces de acceso para varias plataformas de desarrollo, entre ellas .NET.

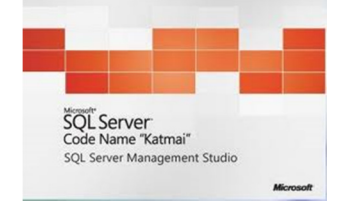

El **lenguaje de consulta estructurado** o **SQL** [8] (por sus siglas en inglés structured query language) es un lenguaje declarativo de acceso a bases de datos relacionales que permite especificar diversos tipos de operaciones en éstas. Una de sus características es el manejo del álgebra y el cálculo relacional permitiendo efectuar consultas con el fin de recuperar de una

forma sencilla información de interés de una base de datos, así como también hacer cambios sobre ella.

El SQL es un lenguaje de acceso a bases de datos que explota la flexibilidad y potencia de los sistemas relacionales permitiendo gran variedad de operaciones en éstos últimos.

XAMPP: Servidor independiente de plataforma, software libre, que consiste principalmente en la base de datos MySQL, el servidor Web Apache y los intérpretes para lenguajes de script: PHP y Perl.

Es un servidor Web libre, fácil de usar y capaz de interpretar páginas dinámicas, está disponible para Microsoft Windows, GNU/Linux, Solaris, y MacOS X.

XAMPP es utilizado actualmente para servidor de sitios Web y, con algunas modificaciones, es generalmente lo suficientemente seguro para serlo. Con el paquete se incluye una herramienta especial para proteger fácilmente las partes más importantes.

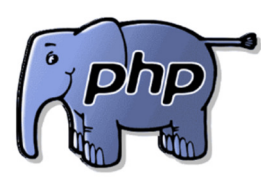

PHP<sup>[10]</sup> es un lenguaje de programación interpretado, diseñado originalmente para la creación de páginas web dinámicas, usado en interpretación del lado del servidor (server-side scripting) pero actualmente puede ser utilizado desde una interfaz de línea de comandos o en la creación de otros tipos de programas incluyendo

aplicaciones con interfaz gráfica.

PHP Hypertext Pre-processor, lenguaje interpretado de propósito general ampliamente usado, diseñado especialmente para desarrollo web y que puede ser incrustado dentro de código HTML. Generalmente se ejecuta en un servidor web, tomando el código en PHP como su entrada y creando páginas web como salida. Puede ser desplegado en la mayoría de los servidores web y en casi todos los sistemas operativos y plataformas sin costo alguno, sus características son:

- **+** Lenguaje multiplataforma.
- Orientado al desarrollo de aplicaciones web dinámicas con acceso a información almacenada en una Base de Datos.
- $\div$  El código fuente escrito en PHP es invisible al navegador y al cliente ya que es el servidor el que se encarga de ejecutar el código y enviar su resultado HTML al navegador. Esto hace que la programación en PHP sea segura y confiable.
- Capacidad de conexión con la mayoría de los motores de base de datos que se utilizan en la actualidad, destaca su conectividad con MySQL y PostgreSQL.
- Capacidad de expandir su potencial utilizando la enorme cantidad de módulos.

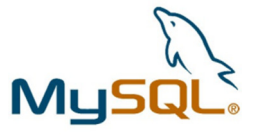

MySQL [13] es un sistema de gestión de base de datos, multiusuario, multiplataforma y de código abierto.

Es muy popular en aplicaciones web y es componente de las plataformas LAMP, MAMP, WAMP entre otras, suele combinarse con el lenguaje PHP.

Las principales características de este gestor de bases de datos son las siguientes:

- Aprovecha la potencia de sistemas multiprocesador, gracias a su implementación multihilo.
- $\triangle$  Soporta gran cantidad de tipos de datos para las columnas.
- Dispone de API's en gran cantidad de lenguajes: C, C++, Java, PHP, etc.
- $\triangleq$  Gran portabilidad entre sistemas.
- ♦ Soporta hasta 32 índices por tabla.
- Gestión de usuarios y contraseñas, manteniendo un muy buen nivel de seguridad en los datos.

#### **1.2. MARCO TEÓRICO ESPECÍFICO.**

Para la mejor administración de la información es necesario establecer políticas que permitan la fijación de parámetros para el sistema.

#### **Sistema Integral de Tutorías:**

Sistema que se considera como un conjunto de acciones dirigidas a la atención individual del alumno, cuyo proceso es el desarrollo de actividades acordadas, que requieren de mecanismos de apoyo y orientación previamente creados y sobre todo establecer una relación humanista entre el tutor y el tutorado para elevar su calidad en el proceso educativo.[11]

#### **Sistema de Información:**

Un sistema de información es un conjunto de elementos relacionados entre sí, que se encarga de procesar manual y/o automáticamente datos, en función de determinados objetivos. [7]

Estos elementos constituyentes de un sistema de información son:

- **Personas o recurso humano: las personas que utilizan el sistema, siendo parte de** éstos.
- Datos e información: de entrada, de salida y almacenada.
- **Actividades.**
- $\triangleq$  Recursos materiales: por ejemplo, computadoras, dispositivos, archivadores, etc.

#### **Tipos de Sistemas Tutoriales:** [7]

Existen diferentes sistemas de tutoría según la asignación de roles tutor-tutelado:

Tutoría Reciproca: Resulta interesante en la medida que no somete a los actores a papeles duraderos. La posición se modificará espontáneamente de acuerdo a la circunstancia, el dominio o a la tarea.

Tutoría Alternada: Similar a la tutoría recíproca, se alternan los papeles de tutor y tutelado. Pero no es posible eludir ningún papel ya que la fórmula no parte de la flexibilidad que caracteriza el sistema de tutoría recíproca. Las permutaciones son programadas. El interés de esta técnica está en la posibilidad de hacer variada la modalidad, la frecuencia y la duración de la tarea.

Tutoría por Turnos: Se forman equipos dentro de una misma clase. En cada uno de estos grupos, hay alumnos cuyos conocimientos en las distintas disciplinas escolares son superiores a las de sus compañeros, que a su vez, son tutores potenciales. Los alumnos no están vinculados a uno u otro equipo con exclusividad sino que circulan por los distintos grupos de acuerdo a la demanda.

#### **OTROS CONCEPTOS.**

#### Página WEB: [15]

Una página web, también conocida como página de Internet, es un documento adaptado para la Web y normalmente forma parte de un sitio web. Su principal característica son los hiperenlaces a otras páginas web, siendo esto el fundamento de la Web.

Una página web está compuesta principalmente por información (sólo texto o multimedia) e hiperenlaces; además puede contener o asociar datos de estilo para especificar cómo debe visualizarse, o aplicaciones embebidas para hacerla interactiva. Las páginas web son escritas en un lenguaje de marcado que provea la capacidad de insertar hiperenlaces, generalmente HTML.

#### **Sitio WEB:** [17]

Un sitio web (en inglés website) es un conjunto de páginas web, típicamente comunes a un dominio de Internet o subdominio en la World Wide Web en Internet. Los sitios web están escritos en HTML (Hyper Text Markup Language), o dinámicamente convertidos a éste y se acceden usando un software llamado navegador web, también conocido como un cliente HTTP. Los sitios web pueden ser visualizados o accedidos desde un abanico de dispositivos con disponibilidad de Internet como computadoras personales, computadores portátiles, PDAs y teléfonos móviles.

Un sitio web está alojado en una computadora conocida como servidor web, también llamada servidor HTTP, y estos términos también pueden referirse al software que se ejecuta en esta computadora y que recupera y entrega las páginas de un sitio web en respuesta a peticiones del usuario. Apache es el programa más comúnmente usado como servidor web (según las estadísticas de Netcraft) y el Internet Information Services (IIS) de Microsoft también se usa comúnmente.

Un sitio web dinámico es uno que puede tener cambios frecuentes en la información. Cuando el servidor web recibe una petición para una determinada página de un sitio web, la página se genera automáticamente por el software como respuesta directa a la petición de la página; Por lo tanto abriendo muchas posibilidades incluyendo por ejemplo: El sitio puede mostrar el estado actual de un diálogo entre usuarios, monitorizar una situación cambiante, o proporcionar información personalizada de alguna manera a los requisitos del usuario individual.

#### **Bases de Datos:** [18]

Una base de datos o banco de datos es un conjunto de datos pertenecientes a un mismo contexto y almacenados sistemáticamente para su posterior uso. En este sentido, una biblioteca puede considerarse una base de datos compuesta en su mayoría por documentos y textos impresos en papel e indexados para su consulta. En la actualidad, y debido al desarrollo tecnológico de campos como la informática y la electrónica, la mayoría de las bases de datos están en formato digital (electrónico), que ofrece un amplio rango de soluciones al problema de almacenar datos.

14

Existen unos programas denominados Sistemas Gestores de Bases de Datos, abreviado SGBD, que permiten almacenar y posteriormente acceder a los datos de forma rápida y estructurada. Las propiedades de estos SGBD, así como su utilización y administración, se estudian dentro del ámbito de la informática.

# PROCEDIMIENTOS Y DESCRIPCIÓN DE LAS ACTIVIDADES REALIZADAS.

- Diseño de base de datos de tutorías, tablas de los alumnos, profesores, lista de asignación, reprobados y calificaciones.
- **♦ Crear base de datos de tutorías.**
- Diseño de interface visual de la aplicación que permita la interacción con el sistema tutorial de manera automatizada.
- **← Creación de la interface visual.**
- **Captura de alumnos.**
- **4** Captura de los Profesores y el numero de tutorados.
- Asignar a los alumnos con sus tutores de manera automática mediante la interfaz.
- Generar oficios de informes institucionales de la asignación para cada uno de los tutores.
- Generar reporte de la lista de asignación de los alumnos con sus maestros.
- **Exportar los datos de la base de datos a un script sql.**
- $\bullet$  Diseño de la interface visual de login, de calificaciones parciales y reporte final.
- **♦ Creación de la interface de visual.**
- $\triangleq$  Cambiar contraseña del tutor.
- $\triangleq$  Borrar datos insertados por el tutor.
- $\triangleq$  Insertar las calificaciones de los alumnos.
- Visualizar las calificaciones de los alumnos.
- **♦ Visualizar tutor.**
- **♦ Seleccionar el periodo.**
- **♦ Insertar el año.**
- Insertar el número de reprobadas de los alumnos del tutor.
- **♦ Insertar las materias reprobadas y sus datos requeridos.**
- **Generar el reporte final.**
- Generar el informe departamental con la información de los tutorados que es requerida en el programa de tutorías.

 $15$ 

### ASIGNACION ALUMNO-TUTOR

Al iniciar la aplicación de Asignación Alumno-Tutor, se nos presentara una pantalla en donde tendremos distintas zonas y botones con los cuales interactuar, a continuación se detallan sus características.

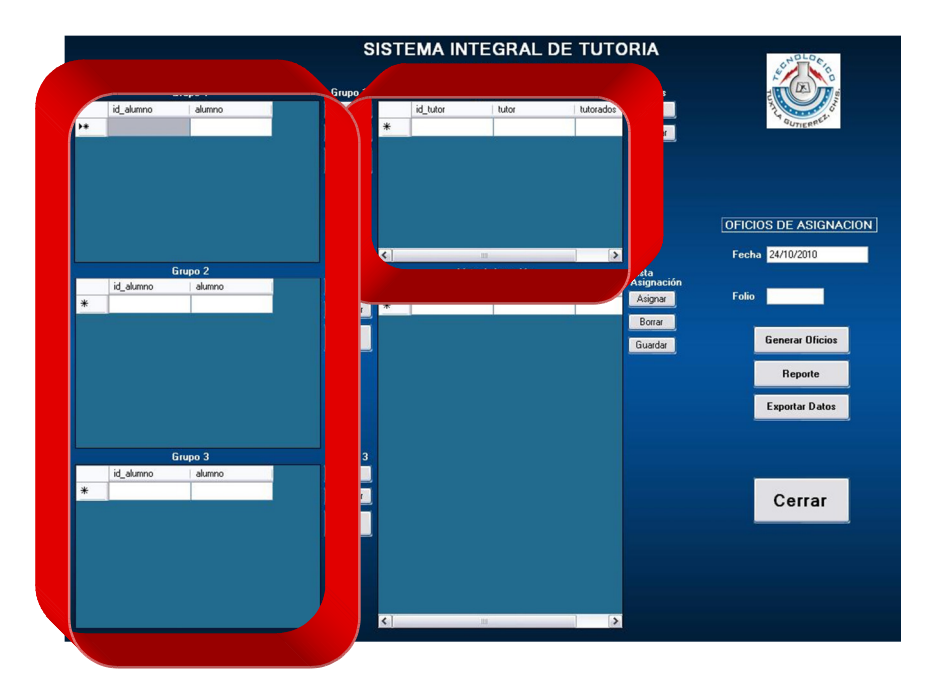

#### **Zonas de registro de alumnos y tutores.**

#### **Zonas de registro de alumnos y tutores.**

 La aplicación cuenta con soporte para 3 grupos de alumnos en donde se registra un número de identificación (numero de control) y el nombre del alumno.

Para registrar tutores se pide un número de identificación para el tutor, el nombre, y el numero de tutorados que tiene disponible.

Estos registros se guardan en la base de datos de la aplicación, es decir, cada grupo y el registro de tutores se alojan en tablas de la base de datos.

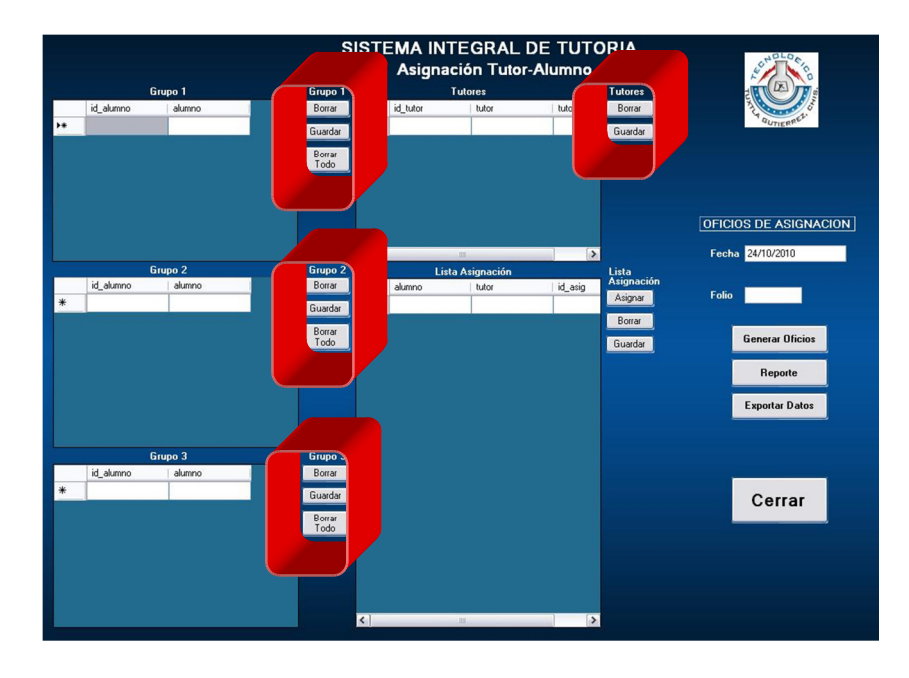

**Botones de interacción con las tablas de los registros.** 

#### **Botones de interacción con las tablas de los registros.**

 Estos botones interactúan directamente con la base de datos de la aplicación, permitiendo al usuario:

Borrar. Borra el registro seleccionado en la respectiva tabla de la base de datos.

Guardar. Guarda todos los registros de la tabla.

Borrar Todo. Borra todos los registros de la tabla.

#### **Zona de asignación de alumnos con sus tutores.**

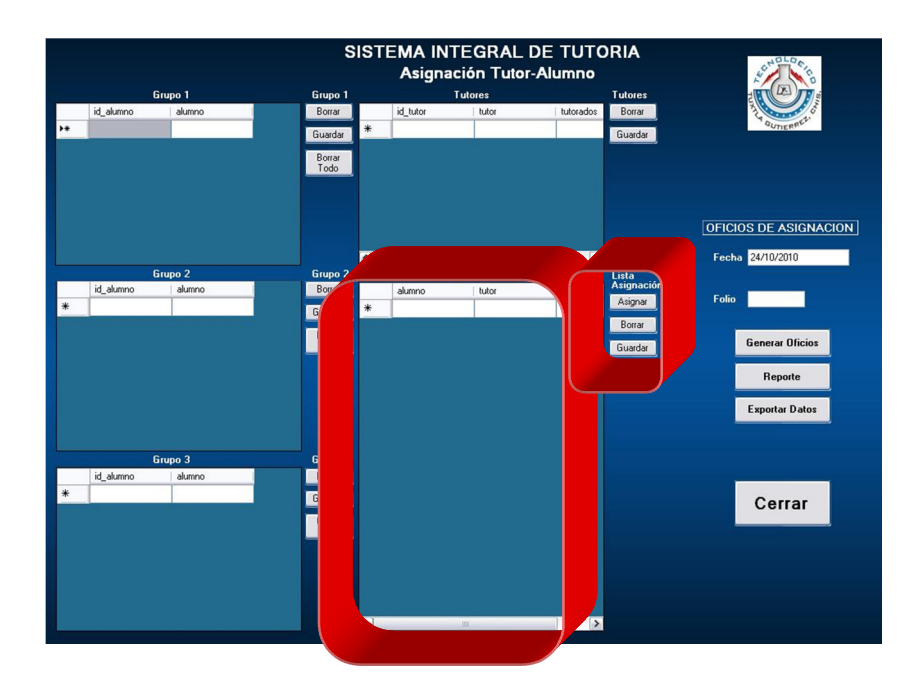

#### **Zona de asignación de alumnos con sus tutores.**

En esta zona es donde se interactúa con el usuario para la asignación de cada alumno con un tutor disponible. Cuenta con los siguientes botones:

Asignar. Asigna a cada alumno registrado en la base de datos a un tutor disponible, respetando el numero de tutorados que puede tener.

Borrar. Borra el registro seleccionado en la respectiva tabla de la base de datos.

Guardar. Guarda todos los registros de la tabla.

Además de mostrar una lista de cada uno de los alumnos con su respectivo tutor en el panel de "Lista Asignación". En donde se puede observar el nombre del alumno, el nombre del tutor, así como un número de identificación de dicha asignación (esto último es solo con fines de control de la tabla de la base de datos).

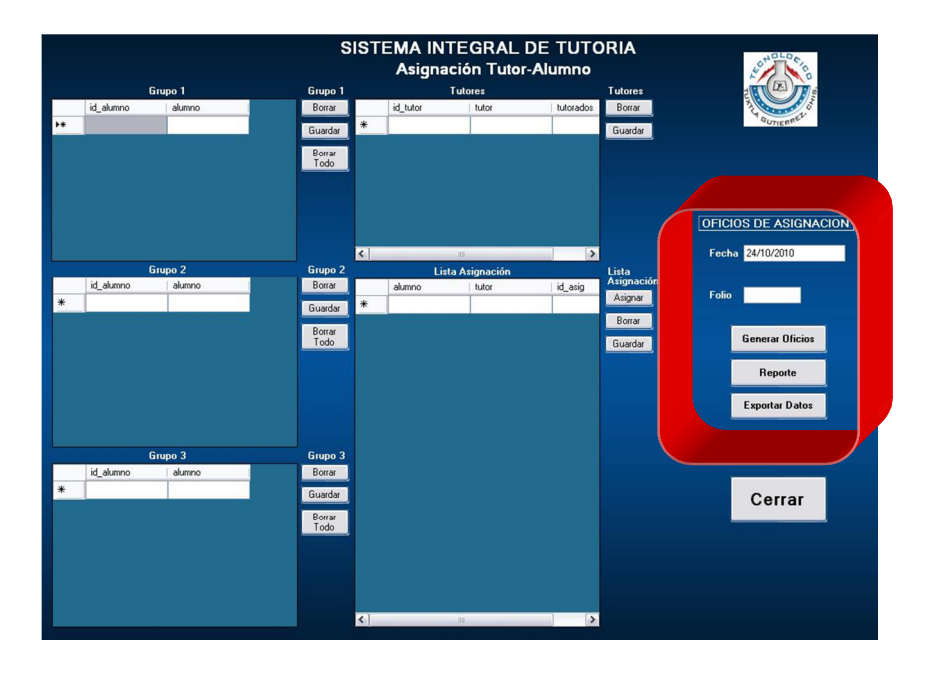

#### **Zona de generación de documentos.**

#### **Zona de generación de documentos.**

 En esta zona es donde se generan los documentos que la aplicación es capaz de crear. Dichos documentos son los siguientes: Oficios de asignación institucional de cada tutor, Reporte de la relación Alumno-Tutor y un script SQL para exportar los datos de la base de datos a mysql.

Se pide una fecha para insertar en los documentos, ésta la da el sistema automáticamente aunque puede ser modificada; además de pedir un número de folio para los oficios de asignación de los tutores.

Podemos encontrar los siguientes botones:

Generar Oficios. Genera los oficios de asignación de cada tutor registrado en el sistema. Reporte. Crea un reporte con la lista de todos los alumnos registrados en el sistema con su respectivo tutor.

Exportar Datos. Crea un script de mysql con los datos de la base de datos (estos serán usados en la página web de la carrera de sistemas computacionales).

#### **Registro de Datos. Estructura de la Base de Datos.**

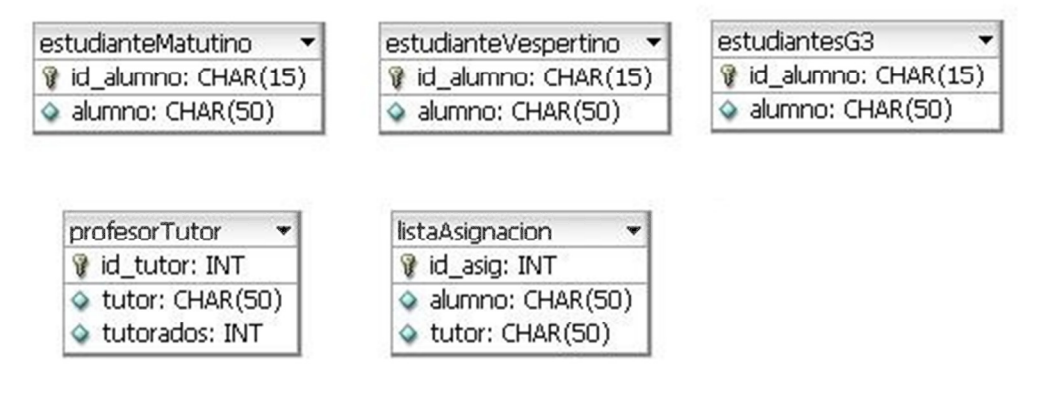

#### **Registro de Alumnos.**

Para registrar alumnos en el sistema, se deben ir llenando cada una de las zonas de registro de alumnos descritas anteriormente. Tomando en cuenta las características de los campos que se requieren:

**Id\_alumno:** es un campo de tipo carácter, en donde se introduce un número de identificación del alumno o en cuyo caso, su número de control, este número debe ser único para cada alumno y no puede repetirse. Sin embargo, al ser alumnos de primer semestre puede que no cuenten aun con un número de control, en cuyo caso este campo puede ser llenado con números contiguos. Ejemplo: 01, 02, 03….

Es recomendable comenzar con un cero en el número de identificación si aun no se cuenta con un número de control, ya que al ser un campo de tipo carácter, este tomara el primer carácter para ordenar los registros. También es importante recalcar que el id alumno no puede repetirse, debe ser único. Si se tienen 3 grupos y aun no se tiene un número de control para los alumnos al momento de capturar los datos, los id\_alumno en cada grupo deben ser diferentes entre sí, un ejemplo podría ser el siguiente:

Grupo1 id alumno  $\rightarrow$  01, 02, 03...40.

Grupo2 id alumno  $\rightarrow$  41, 42, 43....80.

Grupo3 id\_alumno  $\rightarrow$  81, 82, 83....120.

**Alumno:** campo de tipo carácter, en donde se introduce el nombre completo del alumno. Para guardar los registros insertados basta con presionar el botón "Guardar" del grupo correspondiente en la zona de registro de alumnos.

**IMPORTANTE:** La aplicación no guarda los registros automáticamente, es necesario presionar "Guardar" antes de pasar a otro proceso o cerrar la aplicación.

#### **REGISTRO DE TUTORES.**

El registro de tutores se da de manera similar al registro de alumnos, cambiando los tipos de campos que deben ser llenados:

**Id\_tutor:** campo de tipo entero, en cual se introduce el número de identificación del tutor a registrar.

**Tutor:** campo de tipo carácter, en el que se introduce el nombre completo del profesor que fungirá como tutor.

**Tutorados:** campo de tipo entero, en el que se introduce el número total de alumnos que puede tener dicho tutor bajo su tutela.

Para guardar los registros insertados basta con presionar el botón "Guardar" en la zona de registro de tutores.

**IMPORTANTE:** La aplicación no guarda los registros automáticamente, es necesario presionar "Guardar" antes de pasar a otro proceso o cerrar la aplicación.

#### **Asignación de Alumnos con sus Tutores. Asignación Alumno-Tutor.**

**IMPORTANTE:** Antes de iniciar este proceso, es necesario guardar todos los registros de alumnos y tutores para el correcto funcionamiento de la asignación Alumno-Tutor.

Este proceso ese lleva a cabo en la zona de asignación de alumnos con sus tutores.

Para asignar a los alumnos registrados en el sistema con un tutor disponible, se presiona el botón "Asignar", lo cual hace la asignación automática de todos los alumnos con un tutor disponible, respetando el numero de tutorados que puede tener cada tutor y desplegando una lista de la asignación hecha en el panel "Lista Asignación".

#### **Errores de Asignación**

En dado caso que se cometiera un error al registrar algún alumno o tutor, es posible modificar dicho registro en la zona correspondiente y guardar de nuevo los registros modificados, y una vez hecho esto, volver a asignar los alumnos con sus tutores, lo cual borrara la lista anterior y creará una nueva con los cambios hechos anteriormente.

Igualmente puede darse el caso que el número de tutores no sea suficiente para abarcar el total de alumnos registrados, y en la lista de asignación se tengan alumnos sin tutores. Esto puede remediarse de forma manual, al asignar un tutor a los alumnos que no los tengan y guardar la tabla de "Lista Asignación".

#### **Creación de Documentos.**

**IMPORTANTE:** Para la creación de Documentos es necesario contar con Microsoft Office Word.

#### **Creación de Oficios de Asignación.**

Este proceso es llevado a cabo en la zona de generación de documentos. Para crear los oficios de asignación es necesario introducir la fecha (el sistema proporciona la fecha actual del equipo en donde se está ejecutando, puede ser modificada) y un numero de folio para dichos oficios, este número debe ser el número del primer folio apartado para la creación de estos oficios, es decir, si se introduce el numero 435, ese será el folio del primer oficio, 436 será el segundo, y así sucesivamente.

Una vez completado estos dos requisitos, podemos proceder a la creación de los oficios de asignación, presionando el botón de "Generar Oficios". Se generará un oficio por cada tutor registrado en el sistema.

Los oficios se crean y quardan en C:\sit oficios tutor alumno, con el nombre de oficio1, oficio2… etc.

#### **Formato de Oficio de Asignación Institucional**

Este formato es el que da cuerpo a los oficios creados con la aplicación, se encuentra en la carpeta C:\sit\_oficios\_tutor\_alumno bajo el nombre de FORMATO.docm, y ahí se harán todos los cambios necesarios en caso que sean requeridos, por ejemplo cambio de las imágenes de la institución, periodo, jefe de departamento, etc.

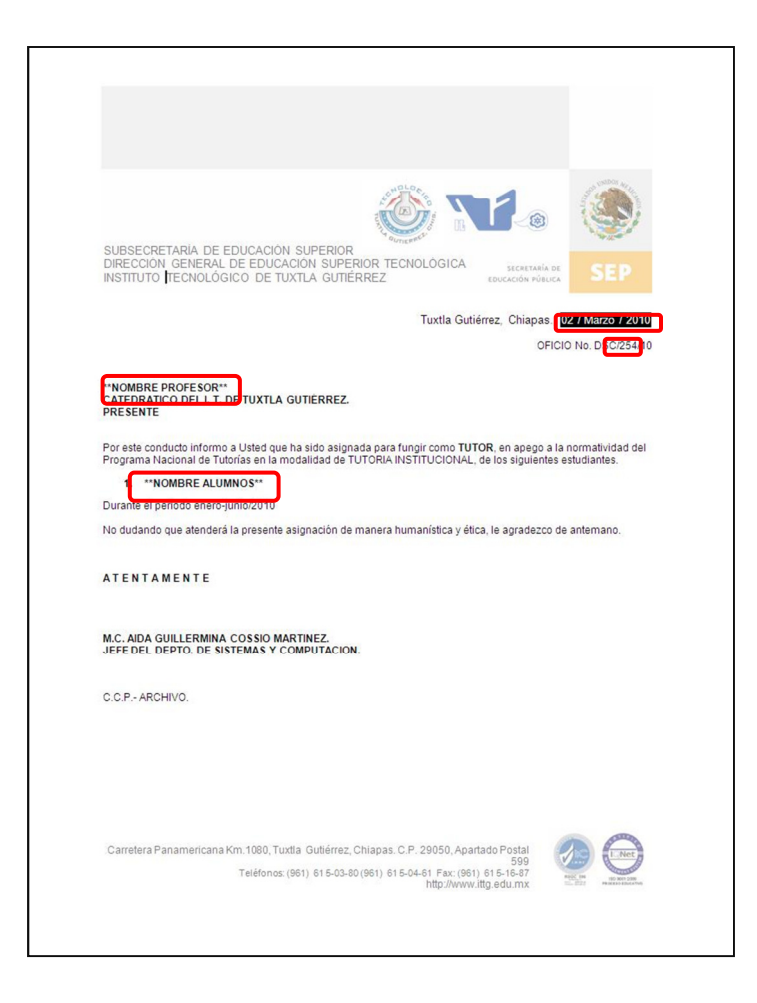

Las partes resaltadas con rojo, son aquellas donde la aplicación de Asignación Alumno-Tutor inserta información de la base de datos y de lo que el usuario alimenta, por lo que no deben de modificarse o alterarse. Fuera de esas partes, el documento puede ser modificado para adaptarse a los cambios que se necesiten realizar.

#### **Creación de Reporte de Asignación Alumno-Tutor.**

Para crear el reporte de la lista de la asignación de los alumnos con los tutores, basta con presionar el botón "Reporte" en la zona de creación de documentos. Esto creara un archivo de Word con la lista de asignación Alumno-tutor, en donde se mostraran todos los alumnos registrados en el sistema con su respectivo tutor.

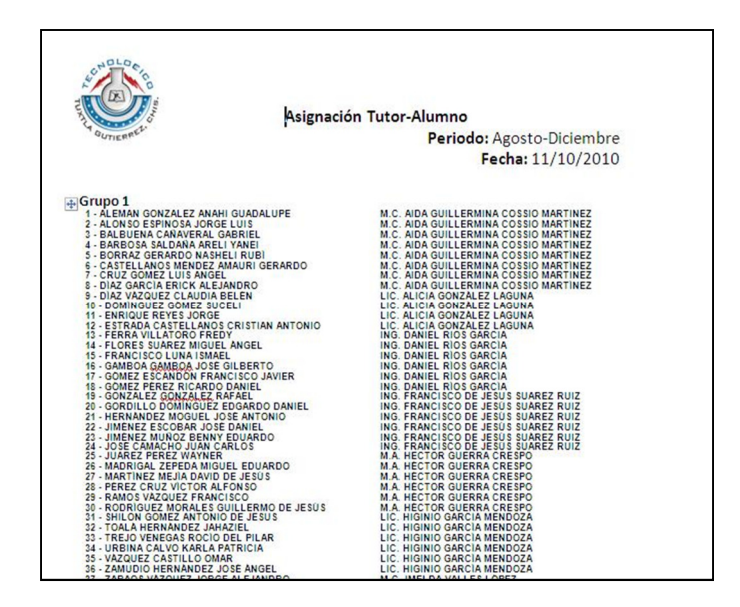

El reporte se crea y guarda en C:\sit\_oficios\_tutor\_alumno, con el nombre de Reporte.

#### **Formato Reporte de Asignación Alumno-Tutor**

Este formato es el que da cuerpo al reporte creado con la aplicación, se encuentra en la carpeta C:\sit\_oficios\_tutor\_alumno bajo el nombre de FORMATO2.docm. Las partes en rojo son alimentadas por la aplicación.

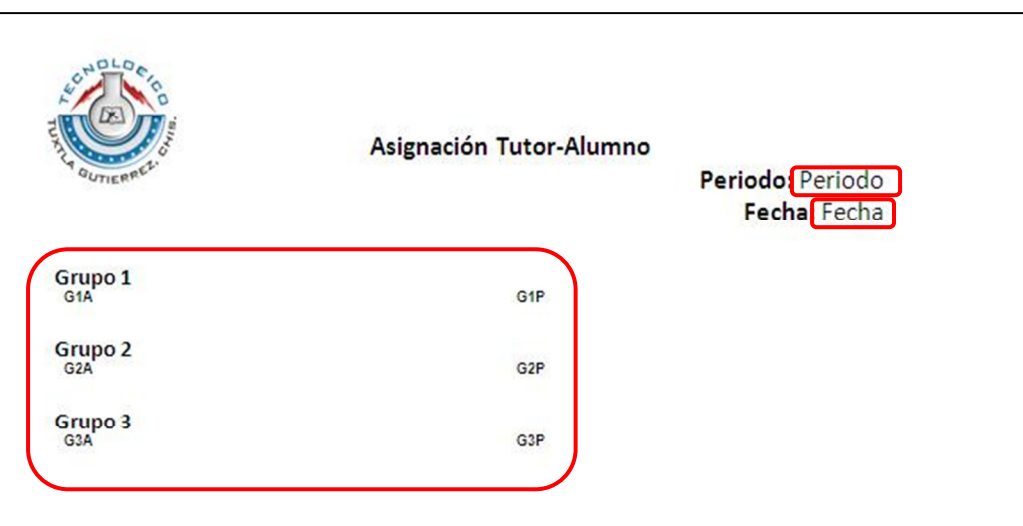

#### **Exportar Datos.**

La opción de exportar datos sirve para crear un archivo script SQL que contendrá las sentencias "Insert" de todos los datos contenidos en la base de datos de la aplicación. Esto servirá para fines de usar dichos datos en la plataforma web de la página de la carrera de sistemas computacionales, ya que ésta usa el manejador de base de datos de mysql, mientras que la aplicación de Asignación Alumno-Tutor utiliza SQL Server

El script SQL se crea y guarda en C:\sit\_oficios\_tutor\_alumno, con el nombre de la fecha correspondiente a la creación del mismo.

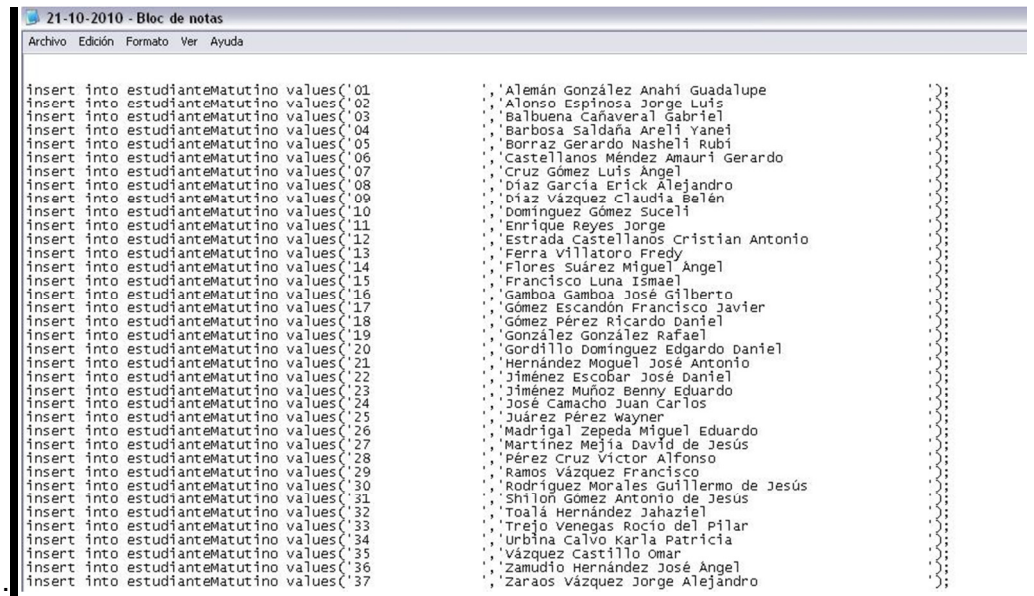

### CALIFICACIONES PARCIALES Y REPORTE FINAL.

Para empezar a usar la interface de la pagina web, tendremos que realizar varios pasos en la pantalla del phpMyAdmin, a continuación se detallan sus características.

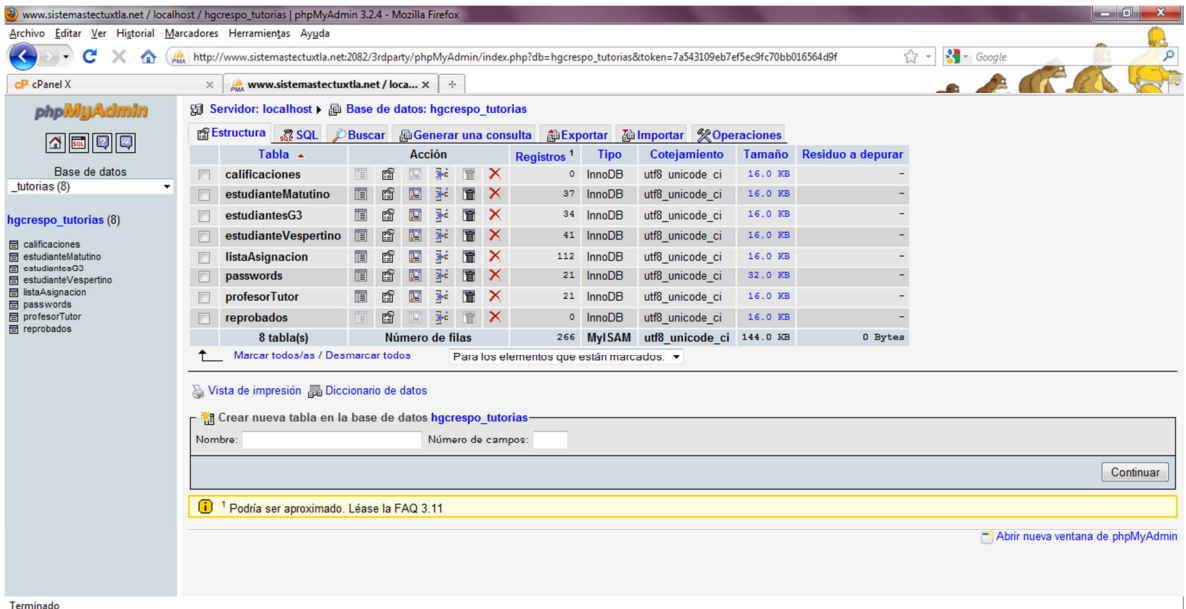

#### **Interface de la pantalla del phpMyAdmin.**

En el servidor donde tenemos alojada nuestra página web de calificaciones parciales y reporte final, vamos a necesitar proporcionarle información y datos para que pueda funcionar de forma correcta.

Primero que nada hay que subir los archivos .php y los formatos de los documentos al servidor para poderlos usar.

Segundo hay que hacer modificaciones en el phpMyAdmin, creando la base de datos de tutorías y subiendo el script de las tablas que contendrá nuestra base de datos, el nombre del archivo es "Script SQL DB Tutorias 1.1.sql ", que más adelante se les presenta.

#### **Estructura de la Base de Datos.**

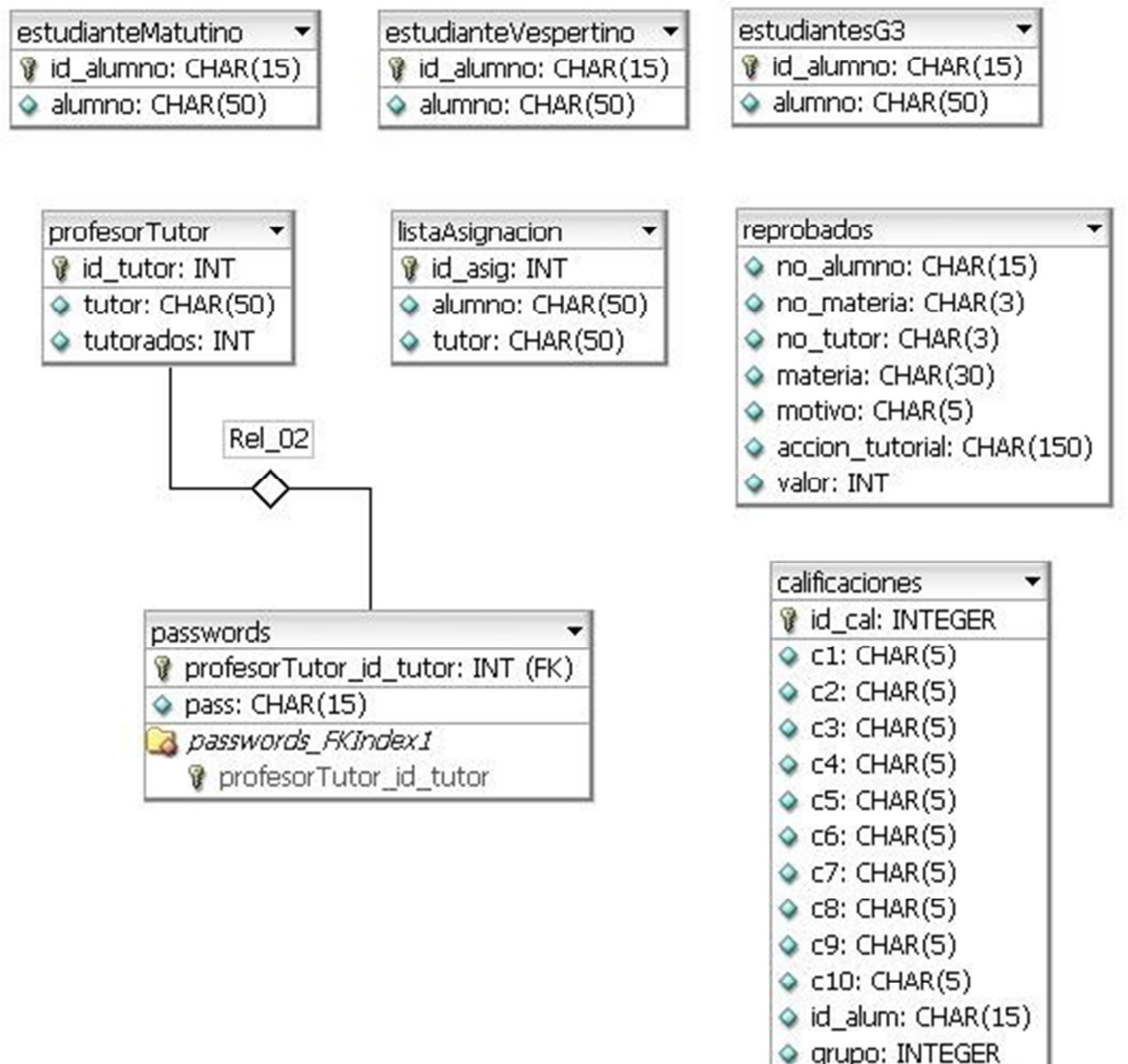

♦ materia: INTEGER

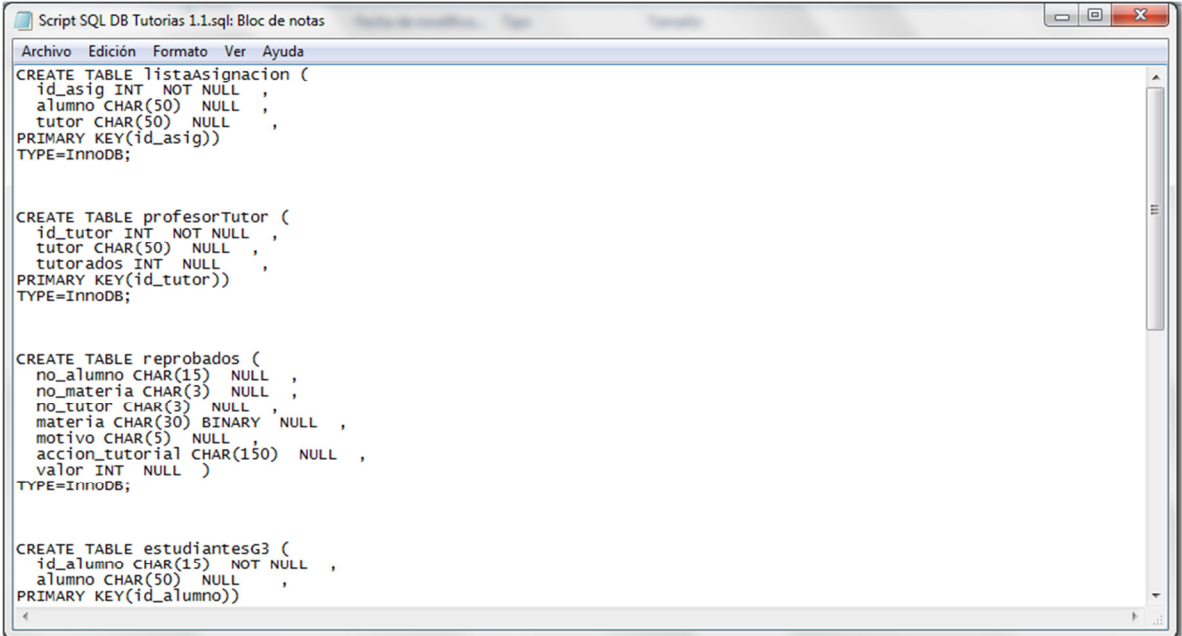

Como tercer punto tenemos subir el script de los datos que fueron exportados de la aplicación de asignar tutor, los cuales son las tablas de alumnos, tutores y la lista de asignación.

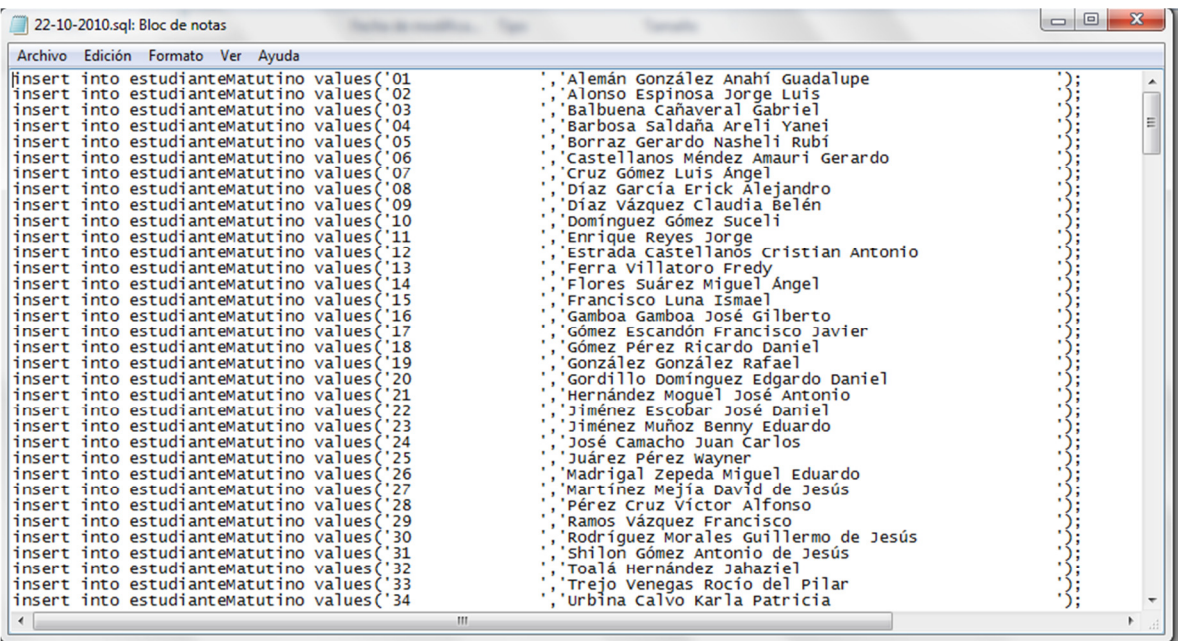

#### **Formatos de los documentos.**

Como primer formato tenemos el que está hecho en Word, este formato es el del reporte interno de tutorías, contiene el nombre del tutor, el periodo, los alumnos que tiene el tutor a su cargo, el numero de materias reprobadas que tiene cada alumno en caso de que tenga alguna y si se da el caso, el número y nombre de la materia así como también el motivo por el cual reprobó y la acción tutorial que se llevara a cabo para contrarrestar la materia reprobada, al final del documento está la lista de motivos del por qué el alumno pudo haber reprobado.

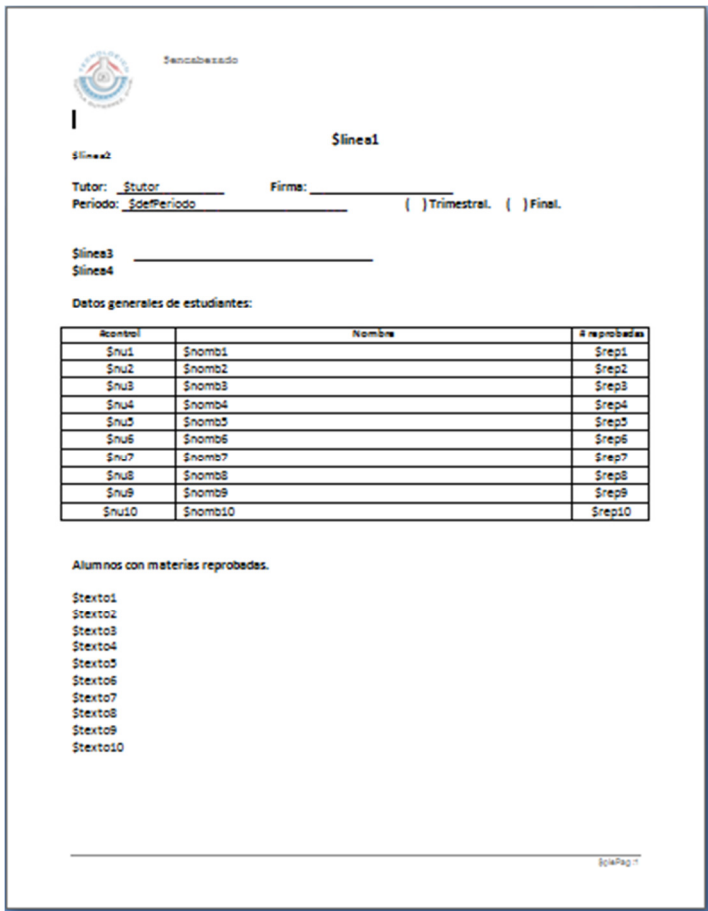

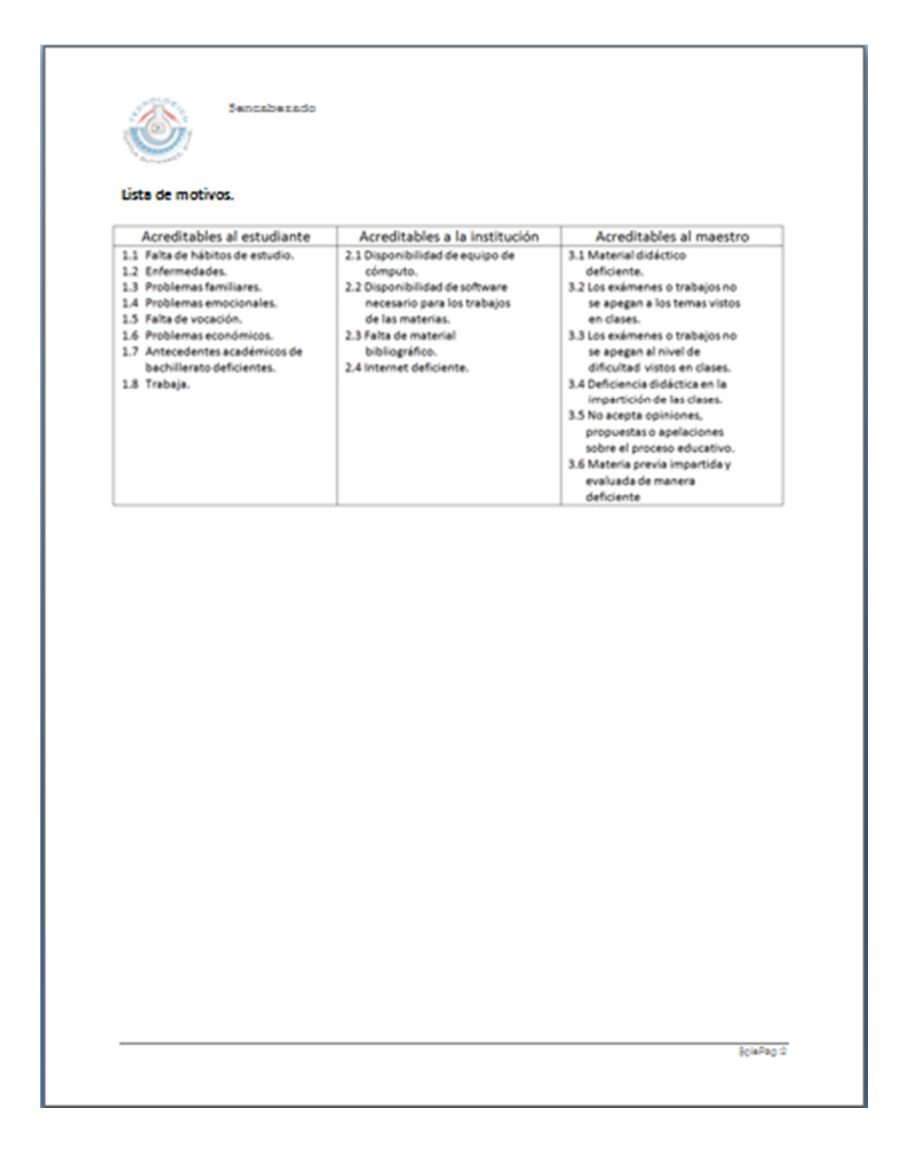

Como segundo formato tenemos el que está hecho en Excel, este formato es el del informe departamental de tutorías, contiene los nombres de todos los alumnos de primer semestre y en caso de que allá reprobado una o más materias el motivo por el cual reprobaron, la lista de motivos, el nombre de los tutores que han presentado el reporte interno de tutorías, ya que con estos reportes se realiza el informe departamental, también contiene conclusiones y recomendaciones, la fecha en que fue realizado y por último el responsable de quien lo realizo.

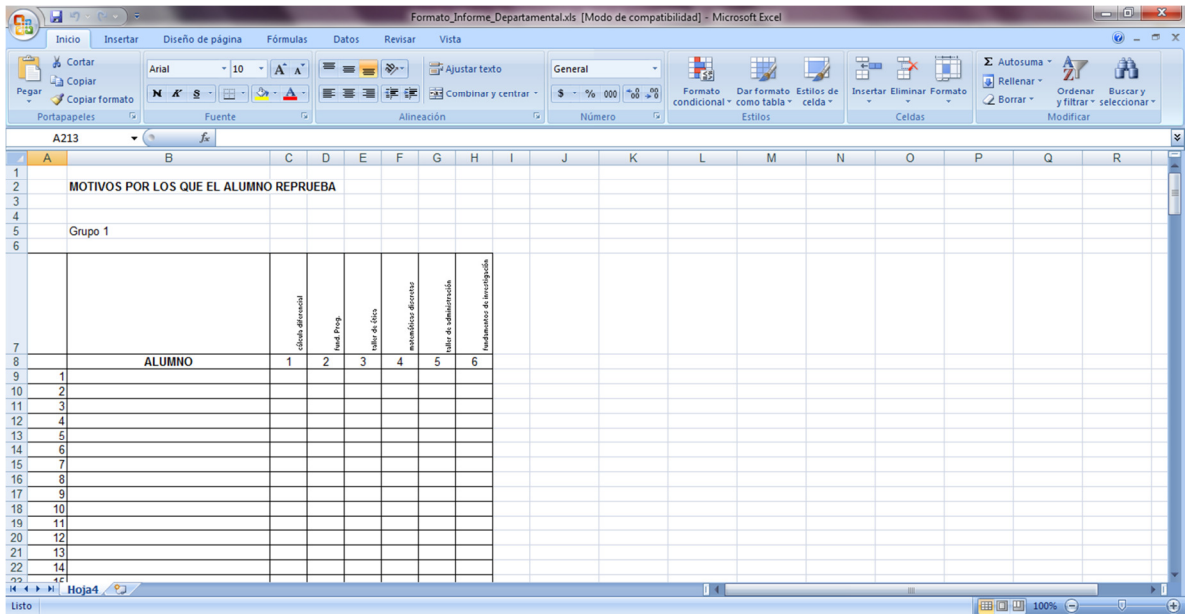

#### **Pagina Web de las Calificaciones Parciales y el Reporte Final.**

Como primera interface de la página web tenemos la de inicio de sesión, en esta página hay que introducir el número del tutor, que sería como el usuario y la contraseña de este.

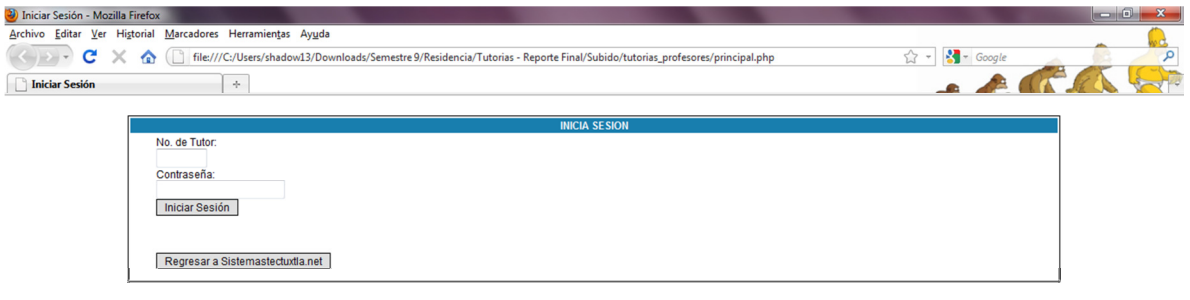

Terminado

Después de haber ingresado el usuario y la contraseña, si es incorrecto nos mandara un error, puede ser que el usuario no exista o que la contraseña es incorrecta. En caso de haber ingresado los datos correctamente, dependiendo del usuario que allá iniciado sesión nos mandara a 3 menús diferentes los cuales son: 1) Registro de Calificaciones Parciales, 2) Registro del Reporte Final, 3) Menú del Coordinador, explicados con detalle más adelante.

 $\overline{\phantom{a}}$ 

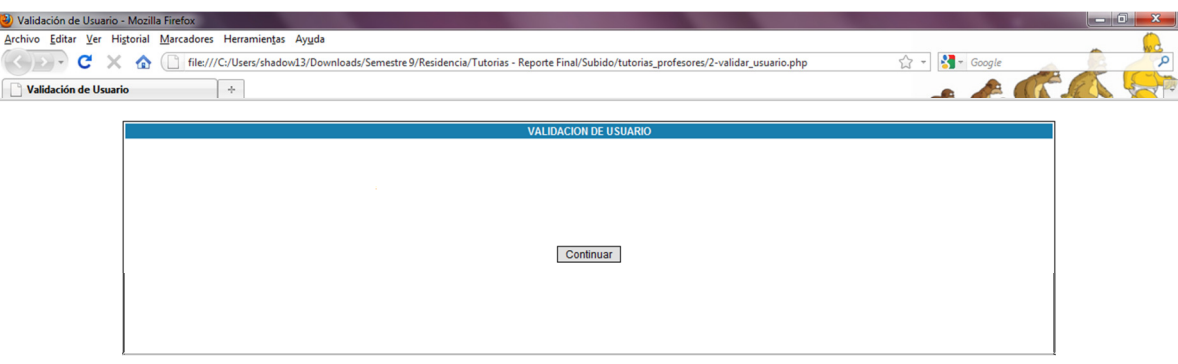

Terminado

Terminado

Dentro de los dos primeros menús, el de registro de calificaciones parciales y del reporte final, habrá 2 botones, uno de ellos nos servirá para poder borrar los datos que se introdujeron con anterioridad y el otro para poder cambiar la contraseña del usuario.

 $\begin{array}{c} \hline \end{array}$ 

 $\overline{\phantom{a}}$ 

#### **Borrar Datos.**

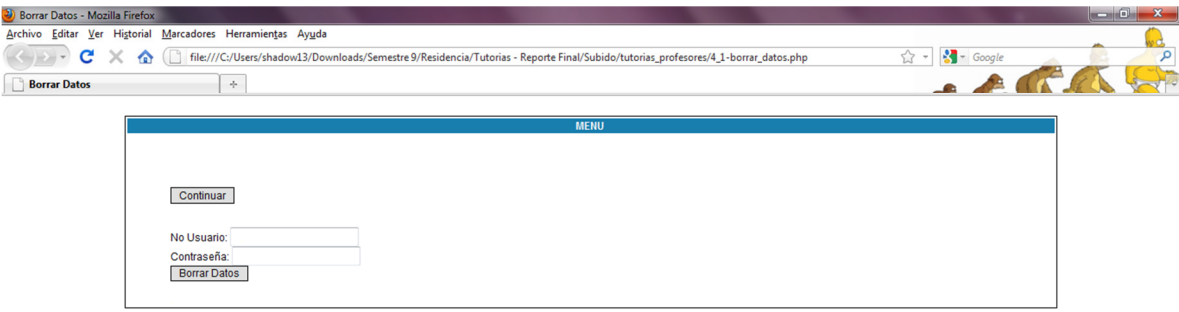

#### **Cambiar Contraseña.**

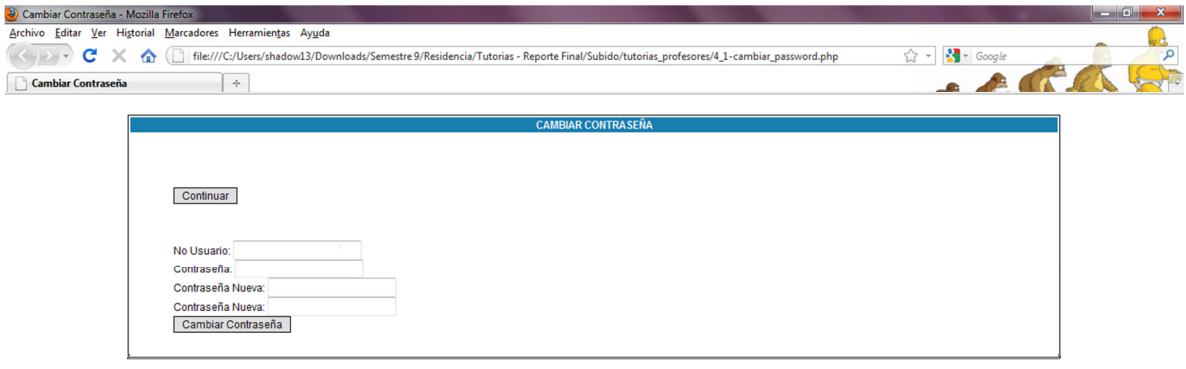

Terminado

Terminado

#### **Menú del Registro de Calificaciones Parciales.**

En este menú ingresaran los maestros que su número de usuario sea mayor de 100, ya que ellos son los maestros de asignatura de primer semestre, este menú sirve para poder ingresar las calificaciones de los alumnos conforme las vayan teniendo los maestro.

 $\begin{array}{c} \hline \end{array}$ 

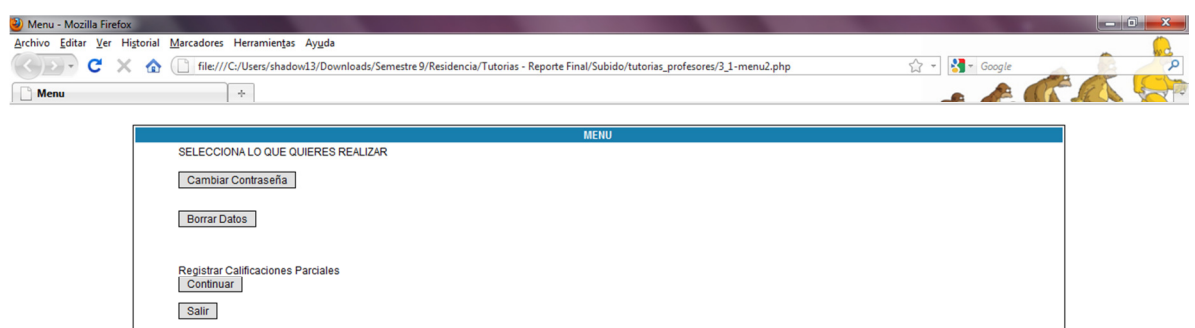

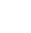

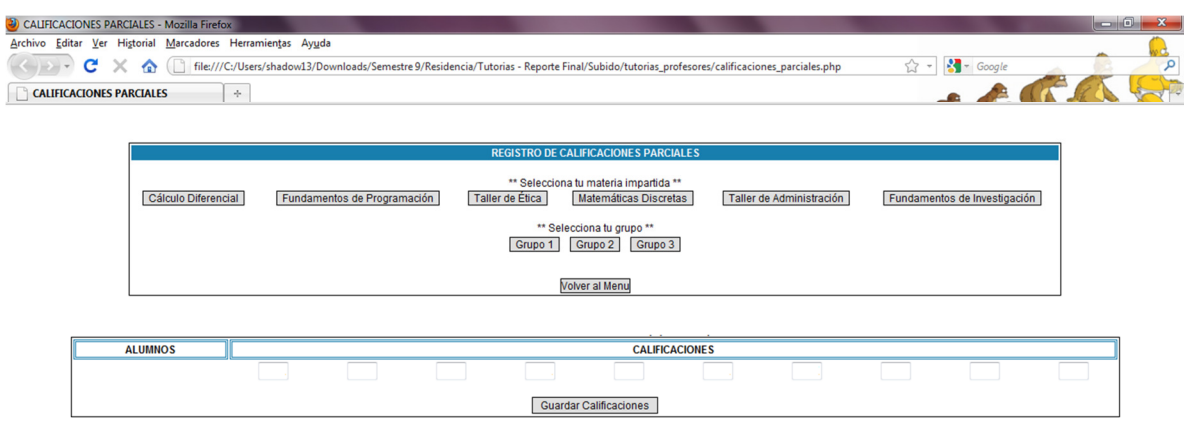

Terminado

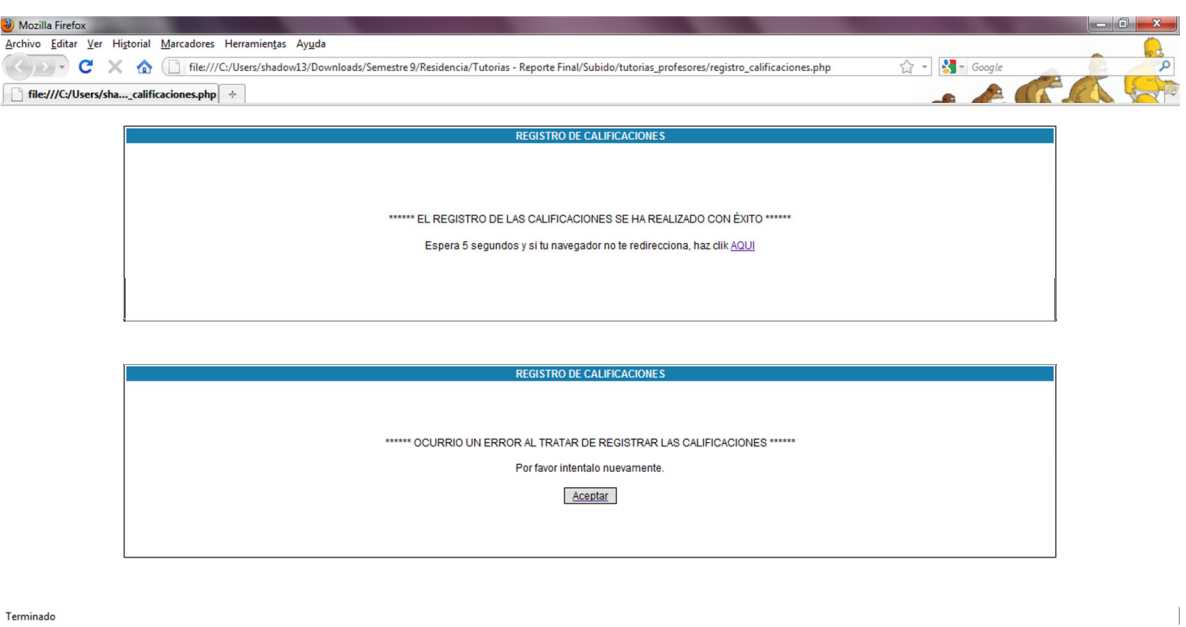

 $\overline{\phantom{a}}$ 

#### **Menú del Registro del Reporte Final.**

En este menú ingresaran los tutores, ya que ellos tendrán a su disposición en este menú las calificaciones parciales de los alumnos llenadas con anterioridad por sus maestros y también la opción de poder ingresar los datos necesarios para poder generar el reporte final de tutorías y al mismo tiempo descargar su reporte final o el de algún otro tutor.

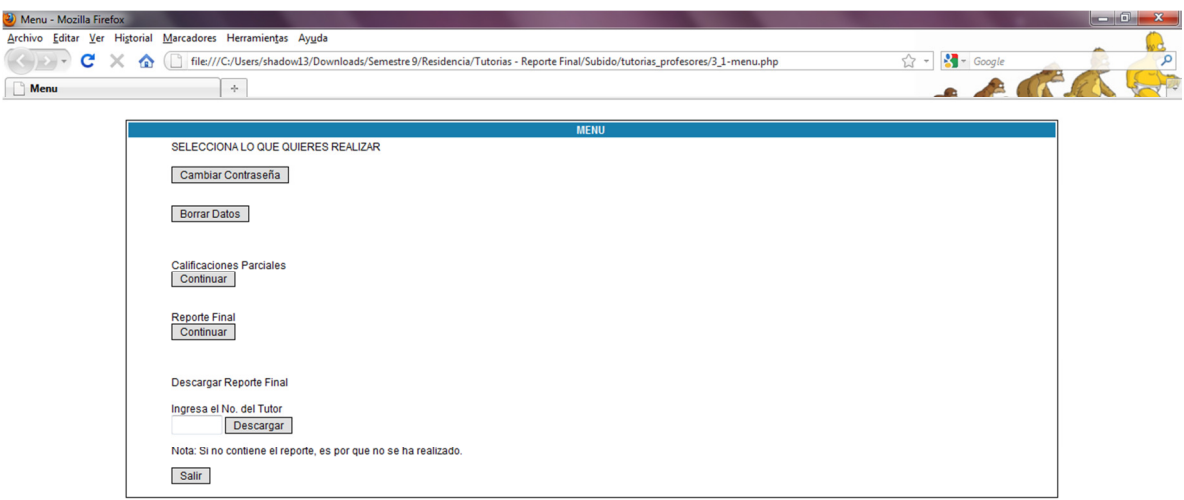

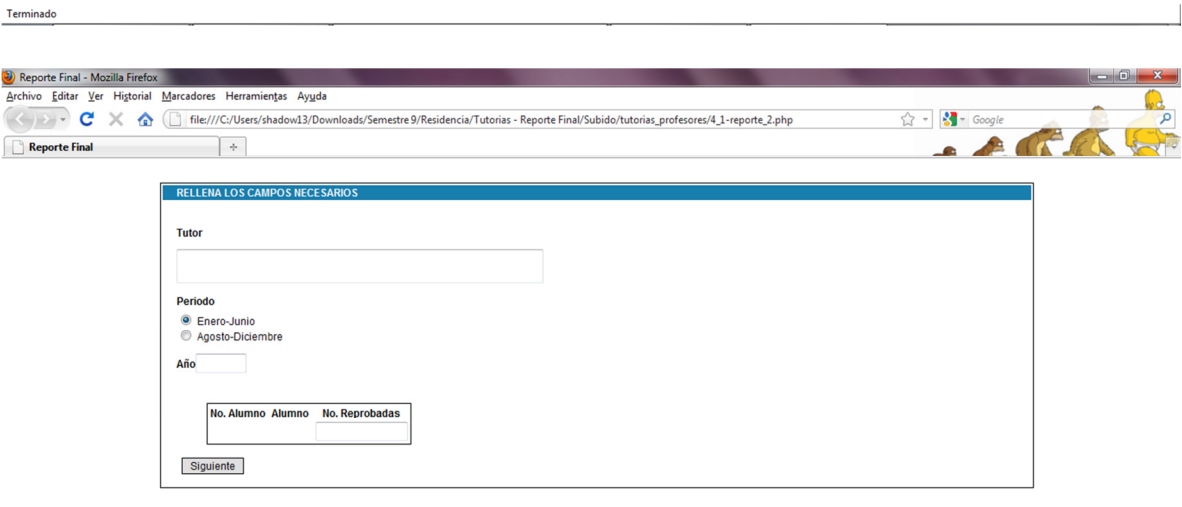

 $\overline{\phantom{a}}$ 

Terminado

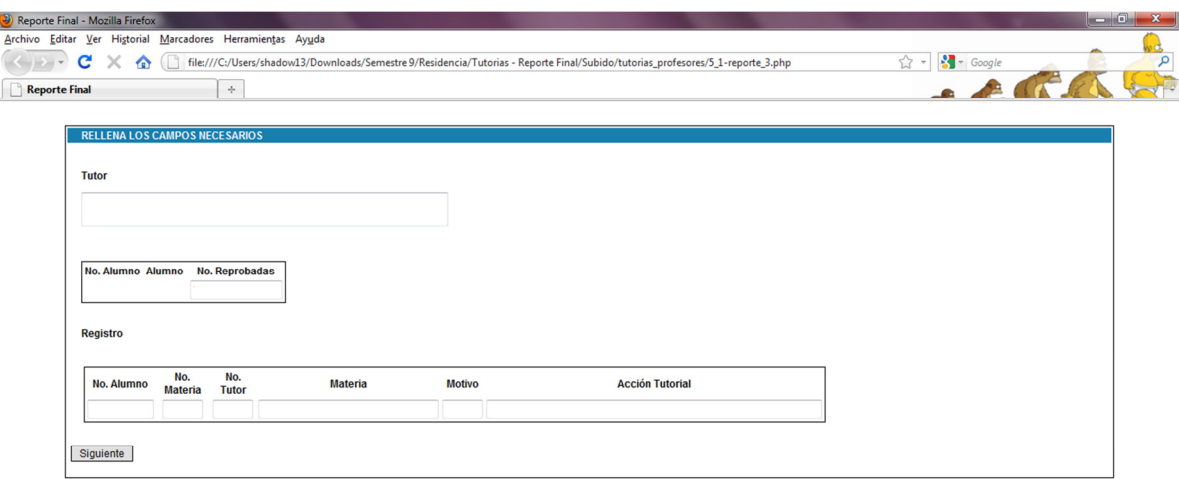

#### Terminado

Terminado

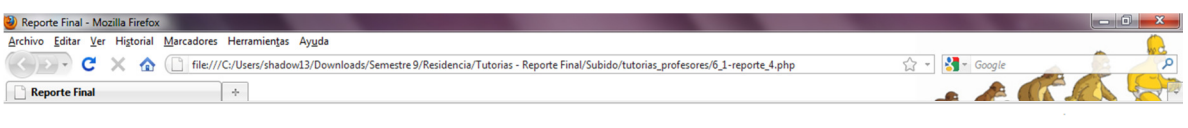

 $\mathcal{L}^{\text{max}}_{\text{max}}$  . In the  $\mathcal{L}^{\text{max}}_{\text{max}}$ 

 $\mathcal{L}^{\text{max}}_{\text{max}}$  and  $\mathcal{L}^{\text{max}}_{\text{max}}$ 

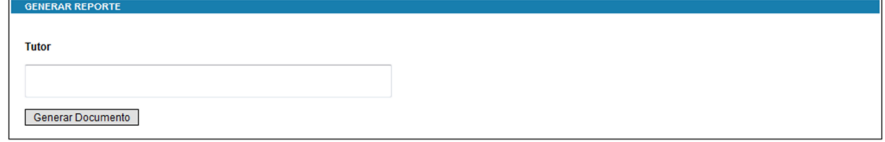

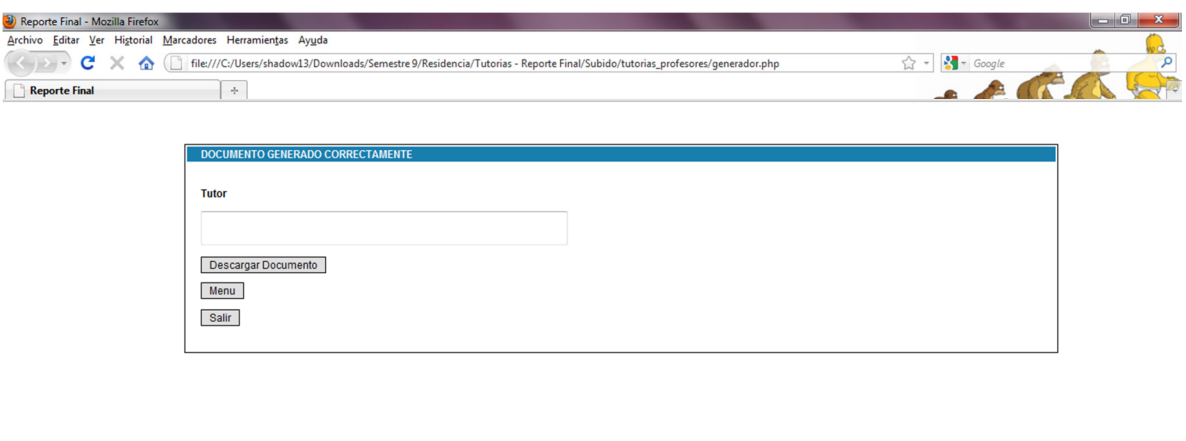

**Menú del Coordinador.** 

Terminado

En este menú ingresara solo el coordinador de tutorías, ya que en el tendrán a su disposición la generación del informe departamental de tutorías, con los datos que ingresaron los tutores y al mismo tiempo descargar el informe departamental o el reporte final de algún tutor en especifico.

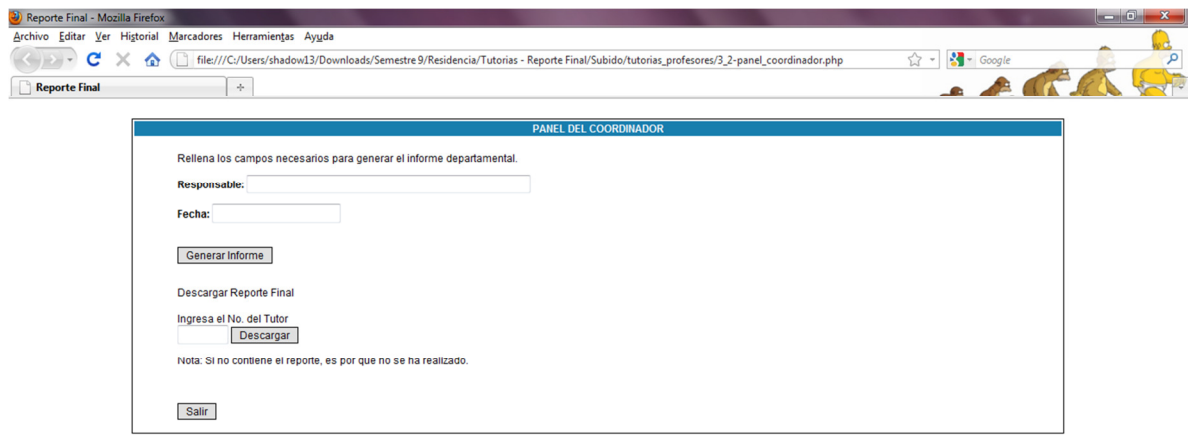

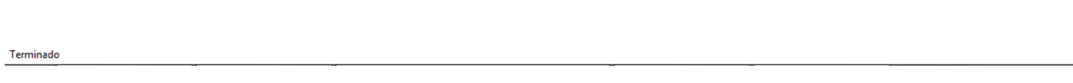

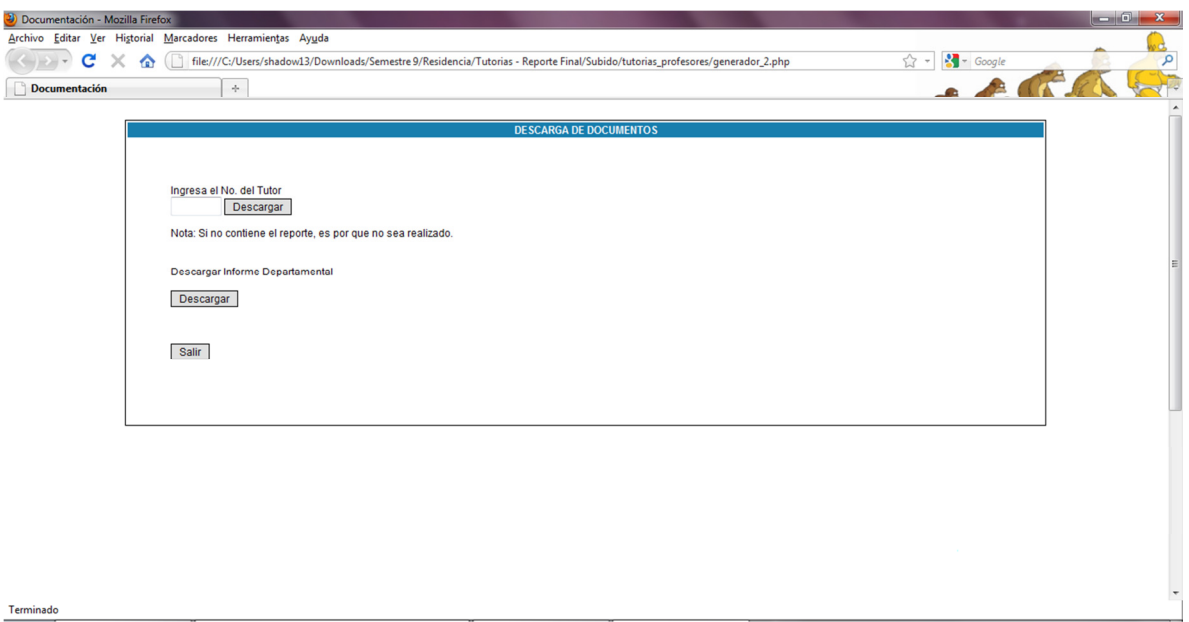

En esta pantalla que se nos presenta a continuación, es la representación de la página web que nos saldrá cuando el maestro, tutor o coordinador cierre su sesión.

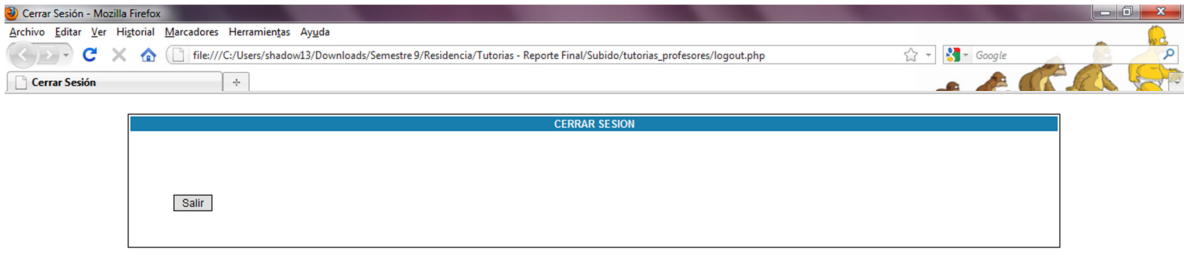

Terminado

 $\overline{1}$ 

## CONCLUSIONES.

Un programa de Tutorías solo es posible, cuando se considera una necesidad para la atención y resolución de problemas académicos concretos que enfrenta una comunidad académica.

El uso de sistemas para el control, y registro de las actividades de tutorías es indispensable. Cabe señalar que en este apartado la tecnología y el desarrollo de programas informáticos ofrecen amplias posibilidades.

Por último, un programa de tutorías es viable cuando existe un entorno institucional que lo haga posible, este entorno institucional se integra de políticas, actividades y programas educativos integrados a modelos de educación flexible, como lo es en este caso el Instituto Tecnológico de Tuxtla Gutiérrez.

## REFERENCIAS.

- 1) Asociación Nacional de Universidades e Institutos de Educación Superior (1999). La Educación Superior en el Siglo XXI. Líneas estratégicas de desarrollo. México: ANUIES.
- 2) http://es.wikipedia.org/wiki/Visual\_Studio
- 3) Asociación Nacional de Universidades e Institutos de Educación Superior (2001). Programas Institucionales de Tutoría. México: ANUIES.
- 4) http://es.wikipedia.org/wiki/C%2B%2B
- 5) Organización de las Naciones Unidas para la Educación, la Ciencia y la Cultura. (1998). Recomendación relativa a la Condición del Personal Docente de la Enseñanza Superior. París: UNESCO.
- 6) http://es.wikipedia.org/wiki/SQL\_Server
- 7) Programas Institucionales de Tutoria 163 pp. (Serie Investigaciones). (2a. Edición corregida). http://www.anuies.mx/servicios/d\_estrategicos/libros/lib42/0.htm
- 8) http://es.wikipedia.org/wiki/SQL
- 9) Instituto de Investigaciones y Estudios Superiores de las Ciencias Administrativas. La tutoría académica como fundamento para una formación integral dentro de la IIESCA.
- 10) http://es.wikipedia.org/wiki/Php
- 11) http://www.uv.mx/iiesca/revista/documents/tutoria2009-1.pdf
- 12) Dirección General de Educación Superior Tecnológica "Programa Nacional de Tutoría" AGOSOT 2006 http://www.itpuebla.edu.mx/Oferta\_Educativa/sistemas/documentos/PNT2006.pdf
- 13) http://es.wikipedia.org/wiki/Mysql
- 14) Altamira, R. (1997). El análisis de las trayectorias escolares como herramienta de evaluación de la actividad académica universitaria. Un modelo ad hoc para la universidad autónoma de Chiapas, el caso de la escuela de Ingeniería Civil., Tesis de maestría en educación. Universidad Autónoma de Chiapas.
- 15) http://es.wikipedia.org/wiki/Pagina\_web
- 16) Ariza E. y Fournier (1995), Efectos Diferenciales del nivel de interactividad de diversos Sistemas Tutoriales sobre el aprendizaje de Temas de Matemáticas y Computación en UAM-X. Tesis de maestría en Desarrollo y Planeación de la Educación, División de Ciencias Sociales y Humanidades, Universidad Autónoma Metropolitana, Unidad Xochimilco, México.
- 17) http://es.wikipedia.org/wiki/Sitio\_web
- 18) http://es.wikipedia.org/wiki/Base\_de\_datos